**UNIVERSIDADE TECNOLÓGICA FEDERAL DO PARANÁ**

**CAROLINE ROSA DA SILVA**

**BLIP SOS: ACESSÓRIO IOT PARA ENVIO DE SOS COM GEOLOCALIZAÇÃO EM SITUAÇÕES EMERGENCIAIS**

**CURITIBA**

**2022**

### **CAROLINE ROSA DA SILVA**

# **BLIP SOS: ACESSÓRIO IOT PARA ENVIO DE SOS COM GEOLOCALIZAÇÃO EM SITUAÇÕES EMERGENCIAIS**

### **Blip SOS: IOT accessory for sending SOS with geolocation in emergency**

### **situations**

Trabalho de Conclusão de Curso de Graduação apresentado como requisito para obtenção do título de Bacharel em Engenharia de Computação do Curso de Bacharelado em Engenharia de Computação da Universidade Tecnológica Federal do Paraná.

Orientador: Prof. Dr. Guilherme Luiz Moritz

Coorientador: Thalles Verçosa Palanca

### **CURITIBA 2022**

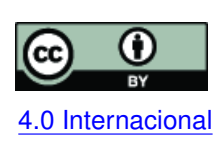

Esta licença permite compartilhamento, remixe, adaptação e criação a partir do trabalho, mesmo para fins comerciais, desde que sejam atribuídos créditos ao(s) autor(es). Conteúdos elaborados por terceiros, citados e referenciados nesta obra não são co-[4.0 Internacional](https://creativecommons.org/licenses/by/4.0/deed.pt_BR) bertos pela licença.

### **CAROLINE ROSA DA SILVA**

# **BLIP SOS: ACESSÓRIO IOT PARA ENVIO DE SOS COM GEOLOCALIZAÇÃO EM SITUAÇÕES EMERGENCIAIS**

Trabalho de Conclusão de Curso de Graduação apresentado como requisito para obtenção do título de Bacharel em Engenharia de Computação do Curso de Bacharelado em Engenharia de Computação da Universidade Tecnológica Federal do Paraná.

Data de aprovação: 15/dezembro/2022

Guilherme Luiz Moritz Doutorado Universidade Tecnológica Federal do Paraná

Guilherme de Santi Peron Doutorado Universidade Tecnológica Federal do Paraná

Ana Cristina Barreiras Kochem Vendramin Doutorado Universidade Tecnológica Federal do Paraná

Marcos Eduardo Pivaro Monteiro Doutorado Universidade Tecnológica Federal do Paraná **CURITIBA 2022**

Dedico este trabalho à minha família, pelo apoio e incentivo durante toda a minha jornada.

#### **AGRADECIMENTOS**

Agradeço grandemente à meu orientador Prof. Guilherme Mortiz pelo suporte e disponibilidade durante a jornada deste TCC, por me auxiliar nos assuntos em que tinha mais necessidade e me guiar durante toda a realização deste projeto.

Agradeço também ao meu coordenador Thalles Palanca, por me amparar no desenvolvimento deste trabalho e sempre me incentivar a ser uma profissional melhor.

Agradeço à UTFPR e a todos os docentes que fizeram parte da minha trajetória durante o curso, por terem prestado sua contribuição na construção de meus conhecimentos.

Agradeço amplamente à minha família, meu namorado e amigos próximos, por terem me acompanhado durante essa jornada, pelo suporte prestado e por acreditarem em mim, especialmente meu pai, que esteve disponível para me ajudar com os testes do projeto, e minha mãe, pelo apoio emocional.

Por fim, agradeço a Deus por me guiar e me dar forças para alcançar esta conquista.

#### **RESUMO**

Existem diversas situações de risco em que uma pessoa pode precisar pedir por socorro, como uma viagem de táxi/aplicativo suspeita, um sequestro ou mesmo um acidente. Normalmente o meio mais viável de solicitar ajuda é o celular, mas isso pode facilmente ser impossibilitado devido à ausência de internet ou mesmo incapacidade de acessar o aparelho para enviar mensagens ou fazer ligações. Pensando nisso, esse projeto propõe a ideia de um produto e o desenvolvimento de seu protótipo, o qual consiste em um dispositivo IoT (Internet das Coisas, do inglês *Internet of Things*), idealmente um acessório pequeno que pode ser mantido sempre em contato com o usuário, cuja simples ação de clicar um botão aciona o envio de uma mensagem contendo sua geolocalização e um pedido de ajuda. A comunicação é feita através de uma rede LoRaWAN (Rede LoRa de Longa Distância, do inglês *LoRa Wide Area Network*), que independe da disponibilidade do celular, e é capaz de repassar a mensagem de SOS a um servidor Amazon Web Services (AWS) disponível na nuvem, que a envia para uma lista de contatos (previamente selecionados por meio de um aplicativo móvel) via Whatsapp e SMS (Serviço de Mensagens Pequenas, do inglês *Short Message Service*). Desse modo, as pessoas selecionadas pelo usuário terão conhecimento de que ele está em perigo e onde está localizado.

**Palavras-chave:** sos; lorawan; geolocalização; iot; computação em nuvem.

#### **ABSTRACT**

There are several risk situations where someone may find themselves in need of asking for help, like a suspicious taxi ride, a kidnapping or even an accident. Usually the most viable way of seeking for help is the cellphone, but this could easily become unable due to no internet reception or even an inability of accessing the device in order to send messages or make calls. Thinking about that, this project proposes the idea of a product and the development of its project, which consists in an IoT (Internet of Things) device, ideally a small accessory that could be always kept close by the user, in which the simple act of pressing a button triggers the sending of a message containing its geolocation and a request for help. The communication happens through a LoRaWAN (LoRa Wide Area Network), which works regardless the availability of a cellphone, and is able to bypass the SOS message to an Amazon Web Services (AWS) cloud server, which sends it to a list of contacts (previously selected through a mobile app) via WhatsApp and SMS (Short Message Service). Thereby, the people selected by the user will be able to know that the user is in danger and where they are located.

**Keywords:** sos; lorawan; geolocation; iot; cloud computing.

#### **LISTA DE FIGURAS**

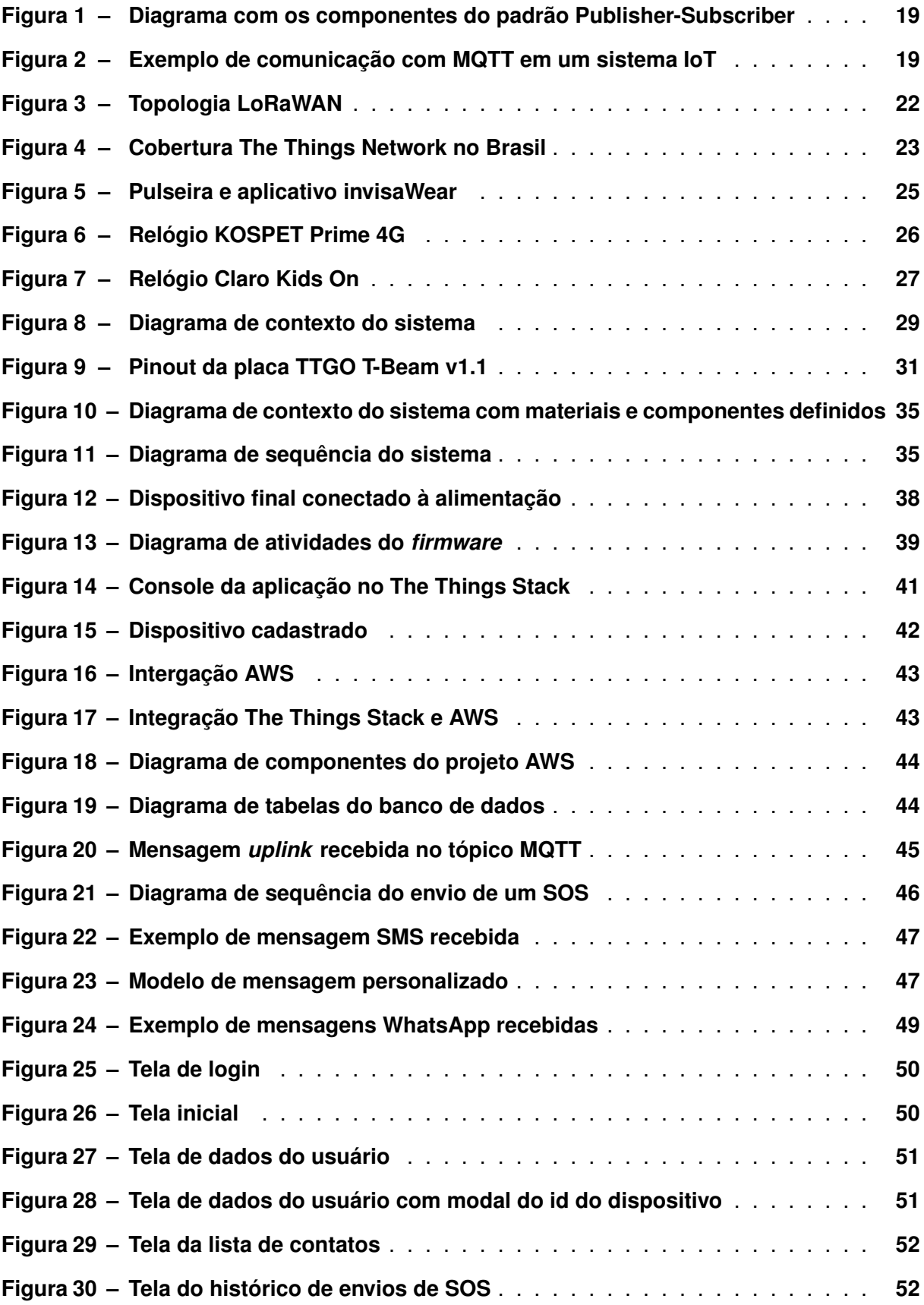

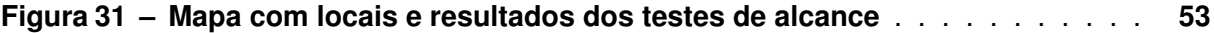

#### **LISTA DE TABELAS**

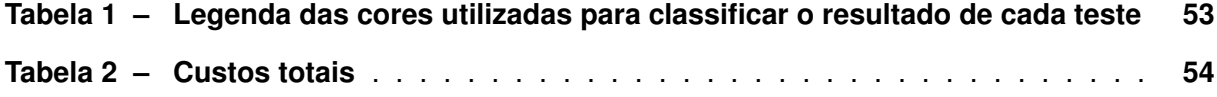

### **LISTAGEM DE CÓDIGOS FONTE**

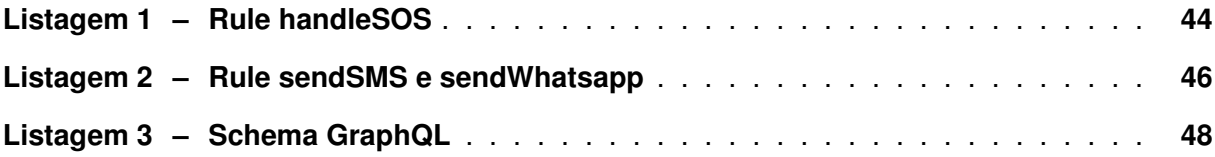

### **LISTA DE ABREVIATURAS E SIGLAS**

## **Siglas**

<span id="page-12-16"></span><span id="page-12-15"></span><span id="page-12-14"></span><span id="page-12-13"></span><span id="page-12-12"></span><span id="page-12-11"></span><span id="page-12-10"></span><span id="page-12-9"></span><span id="page-12-8"></span><span id="page-12-7"></span><span id="page-12-6"></span><span id="page-12-5"></span><span id="page-12-4"></span><span id="page-12-3"></span><span id="page-12-2"></span><span id="page-12-1"></span><span id="page-12-0"></span>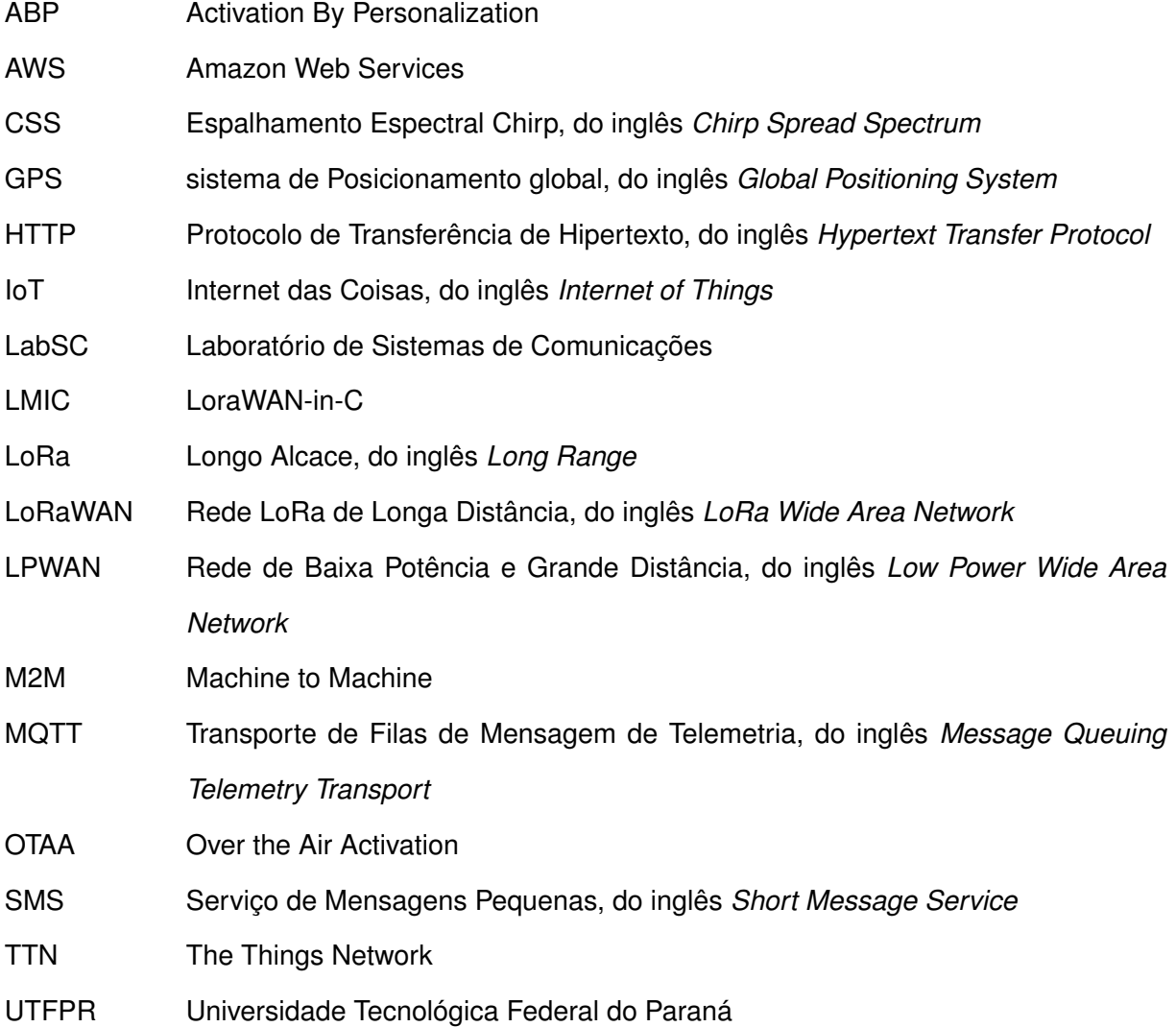

### **SUMÁRIO**

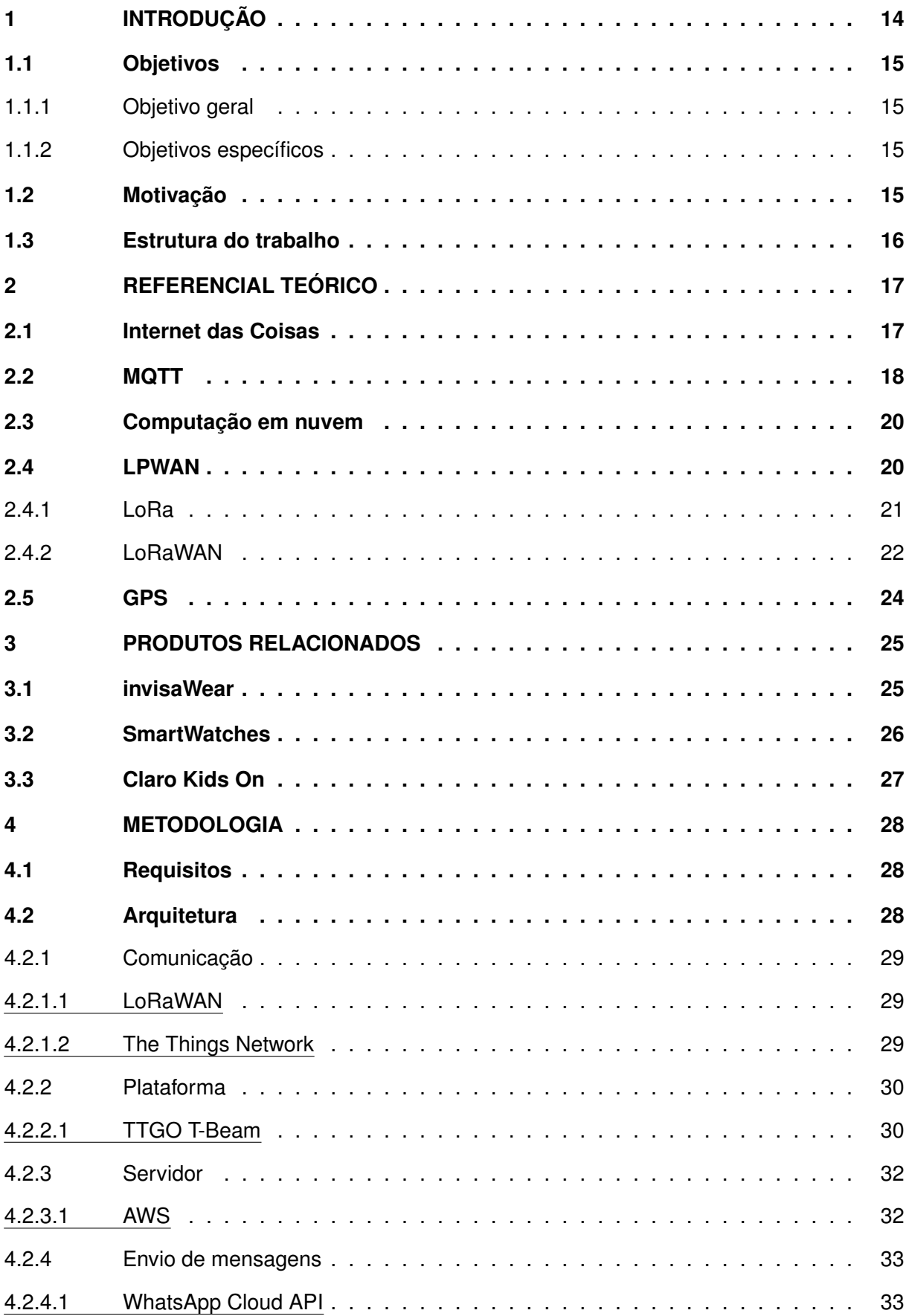

![](_page_14_Picture_115.jpeg)

#### <span id="page-15-0"></span>**1 INTRODUÇÃO**

Segurança pessoal é um assunto de interesse comum, independente de idade ou gênero. É bem provável que o cidadão comum brasileiro já tenha passado por alguma situação que lhe causou apreensão ou até mesmo resultou em riscos reais. Atualmente, a taxa de homicídio no país é de 27,5% ao ano a cada 100 mil habitantes, e tem-se 40% dos brasileiros já foram assaltados [\(PARALELO,](#page-61-0) [2022\)](#page-61-0). Além disso, nos últimos 2 anos, o número de sequestros relâmpagos subiu em 35% no estado de São Paulo [\(CROQUER,](#page-59-1) [2022\)](#page-59-1).

Falando especificamente sobre o público feminino, tem-se dados de que houve mais de 31 mil denúncias e quase 170 mil violações de violência doméstica ou familiar contra as mulheres no primeiro semestre de 2022, e esses números não chegam nem perto de contemplar o número total de vítimas, pois cerca de 70% das mulheres vítimas de feminicídio no Brasil nunca passaram pela rede de proteção [\(GOV.BR,](#page-60-0) [2022\)](#page-60-0). A violência doméstica é um acontecimento tão frequente no país que diferentes métodos começaram a ser utilizados visando reduzir as ocorrências, como a utilização de tornozeleiras eletrônicas para monitoramento de agressores de forma a proteger as vítimas [\(CASTRO,](#page-59-2) [2019\)](#page-59-2).

Fora de casa, também há um grande nível de insegurança, pois 7 a cada 10 mulheres já foram assediadas e 81% das brasileiras relatam ter sofrido algum tipo de violência durante seus deslocamentos em diferentes meios de transporte, sendo que os piores índices de insegurança pertencem ao transporte público [\(GALVãO,](#page-60-1) [2021\)](#page-60-1). Porém, nem mesmo na utilização de veículos particulares e aplicativos de carona há tranquilidade, dado que cada vez mais se houve falar de casos de assédio e abuso por parte de motoristas [\(VASCONCELLOS,](#page-61-1) [2022\)](#page-61-1). Todos esses dados explicitam o alto nível de insegurança no cotidiano do cidadão brasileiro comum, especialmente para o gênero feminino.

Na maioria dessas situações, o meio mais imediato para pedir socorro acaba sendo o telefone celular. Porém, existem inúmeros fatores que podem impossibilitar essa ação, como a indisponibilidade de rede e sinal de telefone para a realização de ligações, a ausência de conexão com a internet para envio de mensagens por aplicativos e redes sociais, a falta de bateria ou até mesmo a impossibilidade de acessar o dispositivo devido à limitações físicas que possam existir em determinada situação de risco. Considerando essas limitações, constatase que é arriscado depender inteiramente do celular como meio de solicitar socorro, porém quaisquer outros meios são escassos. Além de dispositivos inteligentes, como *smartwatches* e semelhantes, que são pouco utilizados pela população em geral, pouco se resta a fazer além de gritar por socorro, o que pode nem ser possível dependendo da situação.

Considerando o rápido avanço tecnológico atual, onde a cada ano surgem dispositivos e tecnologias de comunicação sem fio otimizados e cada vez mais democráticos, torna-se comum a maior disponibilidade de diferentes opções de aparelhos de comunicação cada vez menores e melhores. Celulares, relógios, acessórios inteligentes surgem com aplicações em diferentes

áreas, entre elas a segurança pessoal. Apesar da disponibilidade de inúmeros produtos e ideias que surgem a cada dia, ainda há muito espaço para inovação.

Levando em conta o contexto apresentado, este trabalho de conclusão de curso propõe a idealização e prototipação de um dispositivo focado em comunicação baseado no tema de segurança pessoal, visando oferecer uma alternativa para melhor suprir essa demanda constante da população por maior sensação de segurança e amparo.

#### <span id="page-16-0"></span>**1.1 Objetivos**

#### <span id="page-16-1"></span>1.1.1 Objetivo geral

O objetivo geral do presente trabalho é desenvolver um protótipo de um dispositivo capaz de, com um aperto de botão, e independente de conexão com um celular, enviar mensagens de SOS com geolocalização para uma lista de contatos pré-selecionada através de um aplicativo móvel.

### <span id="page-16-2"></span>1.1.2 Objetivos específicos

Os objetivos específicos deste trabalho são:

- Arquitetar um sistema de comunicação que seja independente da conexão com um telefone celular;
- Transmitir dados através de uma rede sem fio para uma aplicação na nuvem;
- Enviar mensagens personalizadas de forma automática para o celular de uma lista de telefones;
- Desenvolver um aplicativo móvel para agir como porta de entrada de informações do usuário;
- Analisar o desempenho de funcionamento do envio de mensagens do dispositivo;

#### <span id="page-16-3"></span>**1.2 Motivação**

A ideia do projeto é motivada pela possibilidade de desenvolver um produto que poderia suprir uma necessidade de um público e melhorar a sensação de segurança da população em geral. O propósito, porém, não é criar algo inovador nunca antes visto, nem produzir uma mercadoria a ser comercializada. A inspiração em produtos semelhantes já existentes e a oportunidade de aperfeiçoamento aplicando tecnologias modernas, unidas ao interesse pessoal de colocar em prática conhecimentos de diversas áreas adquiridos durante todos os anos de curso, fomentaram a decisão de escolher e desenvolver este projeto.

#### <span id="page-17-0"></span>**1.3 Estrutura do trabalho**

Esta monografia é composta por 6 Capítulos. O primeiro Capítulo após a introdução apresenta o referencial teórico, explicando brevemente alguns conceitos e termos relevantes para a obtenção de uma base para o entendimento do projeto. Em seguida, o Capítulo 3 fala sobre alguns dos produtos usados como referência e inspiração para o desenvolvimento deste projeto. O quarto Capítulo é sobre a metodologia aplicada no projeto, discorrendo sobre as tomadas de decisão e processo de desenvolvimento. O quinto Capítulo apresenta o sistema resultando obtido, e por fim, o sexto Capítulo finaliza com uma conclusão sobre o trabalho realizado e inclui as referências utilizadas.

#### <span id="page-18-0"></span>**2 REFERENCIAL TEÓRICO**

#### <span id="page-18-1"></span>**2.1 Internet das Coisas**

A Internet das Coisas [\(Internet das Coisas, do inglês](#page-12-0) *Internet of Things* (IoT)) é um termo aplicado a sistemas que possuam dispositivos físicos que tranceptam dados através de redes sem fio, geralmente de forma automatizada ou com pouca interação humana [\(Oracle,](#page-60-2) [2022\)](#page-60-2). Comumente referidos como sistemas inteligentes, dispositivos IoT incluem desde versões tecnológicas de objetos comuns do dia a dia, como lâmpadas controladas por celular e câmeras de segurança para smart homes, até ferramentas e máquinas complexas em setores industriais, como aparelhos robóticos em linhas de montagem. O conceito de IoT já existe há algum tempo, mas suas aplicações tem evoluído cada vez mais nos últimos anos devido ao aperfeiçoamento na produção de sensores de baixo custo (ampliando seu acesso), melhorias nas tecnologias de conectividade e comunicação, e, principalmente, ao avanço e presença cada vez maior de plataformas de computação em nuvem, oferecendo cada vez mais escalabilidade e infraestrutura.

Falando especificamente do Brasil, a aplicação de serviços IoT, tanto na área empresarial quanto na governamental, tem tido grande avanço. O relatório Provider Lens: Internet das Coisas – Serviços e Soluções publicado em 2022 pela Information Services Group [ISG](#page-60-3) [\(2022\)](#page-60-3), empresa global de pesquisa e consultoria em tecnologia, destacou significativo crescimento e amadurecimento da utilização de tecnologias IoT no Brasil desde a publicação do Plano Nacional de IoT pelo [\(Comitê IoT – GS1,](#page-59-3) [2018\)](#page-59-3), uma iniciativa do governo visando a elaboração de políticas públicas e planos de ação para maior aplicação da tecnologia IoT no país. Como resultado, houve um aumento da presença dessas tecnologias em diversos setores, como agronegócio, da medicina, logística e manufatura. De acordo com o relatório, a estimativa é de que o Brasil pode chegar a ter até 27,1 bilhões de dispositivos conectados até 2025.

O relatório do ISG constata que, apesar de ainda estar em crescimento e estabelecimento de infraestrutura, o Brasil tem forte atuação no mercado IoT principalmente devido à forte presença de empresas de telecomunicação, apontando expectativas otimistas para o futuro. Além disso, ISG aponta a grande tendência da união das tecnologias IoT com o campo da Ciência de Dados e da Inteligência Artificial (IA), proporcionando expectativas promissoras para análises de dados e predições de resultados, o que pode ser valioso para qualquer mercado. Por exemplo, dos principais desafios do país é com certeza sua grande extensão geográfica, o que acarreta uma grande quantidade de dispositivos participantes e dados coletados, portanto é fundamental saber as melhores estratégias para a localização dos sistemas e também para o processamento e aplicação dos dados resultantes.

#### <span id="page-19-0"></span>**2.2 MQTT**

No tema de Internet das Coisas, é fato que a comunicação é uma chave crucial para a construção de sistemas consistentes e relevantes. Considerando a necessidade de protocolos de comunicação ágeis e eficientes para a realizar a troca de grandes quantidades de mensagens em um sistema composto por diversos dispositivos, surgiu nos anos 90, criado pela IBM, o protocolo [Transporte de Filas de Mensagem de Telemetria, do inglês](#page-12-1) *Message Queuing [Telemetry Transport](#page-12-1)* (MQTT). Apresentando uma alternativa ao [Protocolo de Transferência de](#page-12-2) Hipertexto, do inglês *[Hypertext Transfer Protocol](#page-12-2)* (HTTP), o MQTT também se utiliza da arquitetura cliente-servidor, possibilitando a troca de mensagens entre máquinas [\(Machine to Machine](#page-12-3) [\(M2M\)\)](#page-12-3) através de uma comunicação leve, confiável, escalável e eficiente [\(MQTT,](#page-60-4) [2022\)](#page-60-4). Esse protocolo tem fácil implementação e pode ser executado em diversos protocolos de rede, dando destaque ao TCP/IP.

O MQTT utiliza o padrão *Publish/Pubscribe*, um paradigma orientado a eventos que define o gerenciamento de mensagens através de papéis de escrita de dados e leitura por parte de interessados [\(COULOURIS](#page-59-4) *et al.*, [2013\)](#page-59-4). Esse modelo permite que clientes se inscrevam para consumir uma determinada informação, e quando essa informação for publicada por algum agente, esses clientes serão notificados. Esse modelo de comunicação assíncrona é muito vantajoso para a otimização das transmissões e maior organização e confiabilidade dos dados.

Porém, essa organização só é possível devido à existência do conceito do *broker*, um servidor intermediário que tem a responsabilidade de receber, filtrar e redirecionar as mensagens publicadas aos clientes inscritos. Um meio muito comum para a filtragem e separação das mensagens é a utilização de tópicos. Basicamente, tópicos funcionam como recipientes para diferentes assuntos, de modo que um cliente pode publicar uma mensagem relacionada a um assunto em seu tópico, e todos os clientes interessados no mesmo assunto podem se inscrever nesse tópico para serem notificados e saberem onde encontrar as mensagens. Isso possibilita muita independência e confiabilidade ao gerenciamento de mensagens. Os componentes do padrão pub-sub e seu funcionamento são ilustrados na Figura [1.](#page-20-0)

Essa arquitetura é muito bem aplicada a sistemas IoT, permitindo que diferentes dispositivos, como sensores ou qualquer tipo de hardware, publiquem dados em um *broker* centralizado, que gerencia essas informações e as disponibilize quando houver necessidade, como um servidor na nuvem ou até mesmo os próprios dispositivos. Dessa forma, é estabelecida uma rede de comunicação leve, bi-direcional e escalável. Além disso, o MQTT é aberto e preparado para a implementação de mecanismos de encriptação e autenticação, garantindo uma boa camada de segurança.

A transmissão dos dados no protocolo MQTT define um *header* que pode variar de 2 a 5 bytes, contendo informações sobre o tipo da mensagem, bits de validação de duplicação e de qualidade da mensagem. Os eventos de conexão, envio e recebimento de dados definem algumas mensagens padrão, que são usadas como resposta e confirmação de diferentes cenários.

<span id="page-20-0"></span>![](_page_20_Figure_0.jpeg)

**Figura 1 – Diagrama com os componentes do padrão Publisher-Subscriber**

**Fonte: [The New Stack](#page-61-2) [\(2022\)](#page-61-2).**

<span id="page-20-1"></span>A Figura [2](#page-20-1) ilustra um exemplo de comunicação entre dois clientes e um broker de um sistema IoT hipotético.

![](_page_20_Figure_4.jpeg)

#### **Figura 2 – Exemplo de comunicação com MQTT em um sistema IoT Client A Broker Client B**

**Fonte: [Wikipedia Commons](#page-61-3) [\(2018\)](#page-61-3).**

#### <span id="page-21-0"></span>**2.3 Computação em nuvem**

Computação em nuvem, também conhecida pela tradução em inglês *Cloud Computing*, é o termo utilizado para nomear a grande disponibilidade de servidores e recursos relacionados à computação, caracterizados pela presença de grandes centros de servidores geralmente distribuídos em diversas regiões ao redor do mundo, acessíveis sob demanda através da internet [\(Amazon Web Services,](#page-59-5) [2022d\)](#page-59-5). Esse termo começou a se popularizar na década passada, quando grandes empresas como Amazon, Google e Microsoft iniciaram uma ofensiva de aperfeiçoamento e inovação desses serviços. As principais características que tornam a computação em nuvem vantajosa incluem a alta escalabilidade e elasticidade de recursos, acompanhados de alta disponibilidade, e a oferta de serviços sob demanda e otimizados, orientados ao consumo. Atualmente, a maioria dos grandes provedores conta com uma infinidade de serviços e ferramentas, desde a implantação e gerenciamento de infraestrutura de softwares até armazenamento e engenharia de dados com inteligência artificial, sendo adotados cada vez mais por empresas e organizações.

No contexto brasileiro, esse tema tem apresentado grande crescimento nos últimos anos. De acordo com relatórios divulgados este ano pela Associação Brasileira das Empresas de Tecnologia da Informação e Comunicação [\(Brasscom,](#page-59-6) [2022\)](#page-59-6), a computação em nuvem tem grande destaque ao apresentar previsão de impulso de 24% ao ano, acompanhada de previsões de uma receita de R\$ 181,1 bilhões nos próximos três anos. Essa tecnologia vem sempre acompanhada também do crescimento de tecnologias de *Big Data* e Análise de Dados, seguidos pela área de telecomunicações que é fortemente associada a tecnologias IoT. Dessa forma, notam-se boas previsões de crescimento desse mercado no Brasil, abrindo espaço para aplicação de tecnologias inovadoras e de ponta.

#### <span id="page-21-1"></span>**2.4 LPWAN**

A comunicação é um dos pilares do IoT, independente do tamanho dos dados e da distância para sua transmissão. Para sistemas pequenos que funcionam pela proximidade, muito se utiliza opções como Bluetooth e Wi-Fi, que são capazes de transmitir uma quantidade razoável de dados por curtas distâncias, na grandeza de metros. Para sistemas que necessitam de transmissão para maiores distâncias, opções conhecidas são sinais de rádio e redes de telefonia, que por ainda dar conta de propagar uma certa quantidade de dados, acarretam maiores custos de infraestrutura e manutenção. Neste cenário de aplicações IoT, que em geral não se utilizam de grande volume de dados mas sim de transmissões de grande alcance, como é o caso deste trabalho, se popularizou uma categoria de protocolos de comunicação chamada [Rede de](#page-12-4) [Baixa Potência e Grande Distância, do inglês](#page-12-4) *Low Power Wide Area Network* (LPWAN).

Redes de baixo consumo e para grandes áreas, LPWANs são redes de comunicação que vem sendo muito utilizadas no mercado IoT devido à sua capacidade de trasmissão de dados pequenos à grandes distâncias com baixo consumo de bateria, proporcionando maior autonomia de energia e menos custo [\(RAZA; KULKARNI; SOORIYABANDARA,](#page-61-4) [2017\)](#page-61-4). Podendo alcançar até 10km em campo aberto, as redes dessa categoria são capazes de transmitir um grande volume de dados de pequeno tamanho com baixa latência, permitindo a conexão em uma mesma rede de milhares de dispositivos, que por utilizarem módulos de comunicação otimizados com baixo consumo de energia e alta durabilidade, diminuem a necessidade de manutenção, acarretando diretamente a redução dos custos de implantação e de infraestrutura, sendo essa também uma das grandes vantagens das LPWANs.

Tecnologias LPWAN tipicamente utilizam a topologia em estrela, de modo a centralizar o acesso dos dispositivos conectados a um ponto de acesso, comumente nomeado *gateway*. O *gateway*, por funcionar como estação base, pode estar conectado à outras redes, portanto é responsável por interceptar as mensagens enviadas pelos dispositivos finais e realizar a tradução para os protocolos desejados, como o TCP/IP para integração com servidores na nuvem. Em geral, essa arquitetura também inclui a camada dos servidores, tendo inclusive a separação do nível de rede do nível de aplicação, disponibilizando servidores separados para estes dois, de modo a proporcionar isolamento para melhor escalabilidade, provisionamento e confidencialidade. Esse modelo de arquitetura é também um dos fatores que proporciona a redução dos custos de operação, pois a infraestrutura pode ser estrategicamente planejada com o posicionamento dos *gateways* e instanciamento dos servidores.

Dentro da categoria LPWAN, encontram-se diversas tecnologias, cada uma tendo seus diferenciais quanto ao alcance, capacidade de transmissão, faixas licenciadas ou não, cobertura pública ou privada. Os nomes mais populares no tema são LoRa, NB-IoT e SigFox, todos crescendo cada vez mais a nível global.

#### <span id="page-22-0"></span>2.4.1 LoRa

Uma das tecnologias integrantes das LPWAN mais conhecidas, [Longo Alcace, do inglês](#page-12-5) *[Long Range](#page-12-5)* (LoRa) é uma tecnologia de rádio frequência utilizada na camada física que faz uso a técnica de modulação do espectro de espalhamento aplicando o formato [Espalhamento](#page-12-6) [Espectral Chirp, do inglês](#page-12-6) *Chirp Spread Spectrum* (CSS). Essa técnica de espalhamento espectral, como discutido em [\(REYNDERS; POLLIN,](#page-61-5) [2016\)](#page-61-5), utiliza pulsos chirp de frequência linear de banda larga para codificar dados, propociando a transmissão de mensagens com baixo consumo de energia, mas também com baixa taxa de dados. Sua operação acontece em faixas de rádio frequência não licenciadas na grandeza de sub-gigahertz, como por exemplo 915MHz, a faixa da Austrália e América do Norte, mas também utilizada no Brasil [\(The Things Newtork,](#page-61-6) [2022b\)](#page-61-6).

Suas principais vantagens, além da transmissão de grande alcance, são o baixo custo de operação devido à praticidade da infraestrutura e do baixo consumo de energia, oferecendo um bom compromisso entre consumo e alcance. Além disso, também é incluída em seus benefícios

a manutenção da transmissão de dados através da conexão com dispositivos em movimento, o que proporciona uma infinidade de oportunidades de aplicações [\(Semtech,](#page-61-7) [2022a\)](#page-61-7). Outro ponto de destaque para essa tecnologia é obtenção de dados de geolocalização através da combinação de *Received Signal Strength Indication* (RSSI) e multilateração *Time Difference of Arrival* (TDoA).

LoRa é uma tecnologia proprietária, pertencente à empresa Semtech [\(Semtech,](#page-61-8) [2022b\)](#page-61-8), que define um protocolo apenas de camada física. Para sua utilização, foi necessário desenvolver protocolos para definir as camadas restantes, e com isso surge o LoRaWAN.

#### <span id="page-23-1"></span>2.4.2 LoRaWAN

De nome semelhante, [Rede LoRa de Longa Distância, do inglês](#page-12-7) *LoRa Wide Area Network* [\(LoRaWAN\)](#page-12-7) é o protocolo que implementa uma arquitetura de rede utilizando a modulação LoRa. LoRaWAN é uma camada de software, mais especificamenete um protocolo de camada de controle de acesso ao meio, que define como os dispositivos podem utilizar um módulo LoRa e se responsabiliza pela transmissão e formatação das mensagens [\(Semtech,](#page-61-7) [2022a\)](#page-61-7). Desenvolvido pela empresa Lora Alliance [\(LoRa Alliance,](#page-60-5) [2022\)](#page-60-5), uma organização sem fins lucrativos fundada pela Semtech em 2015, esse protocolo, como uma LPWAN, utiliza uma arquitetura em estrela, composta pelos dispositivos finais, *gateways* e servidores de rede e de aplicação. Inclusive, alguns autores preferem a nomenclaura "estrela de estrelas"para sua topologia, devido à utilização dos *gateways*. A topologia LoRaWAN e seus componentes podem ser visualizados abaixo na Figura [3.](#page-23-0)

<span id="page-23-0"></span>![](_page_23_Figure_4.jpeg)

#### **Figura 3 – Topologia LoRaWAN**

**Fonte: [\(Semtech,](#page-61-8) [2022b\)](#page-61-8).**

Um dos principais pontos que acarretaram sua popularidade é a possibilidade de implementação de redes privadas e a facilidade de integrá-la com plataformas de diferentes provedores. Além disso, LoRaWAN também possui segurança de ponta a ponta, através da utilização de criptografia AES-128. Desse modo, essa rede de comunicação sem fio se difundiu no mercado mundial, estando presente nos setores de agricultura, logística, indústria, cidades inteligentes, e etc. Aliás, a LoRa Alliance anunciou em 2021 que LoRaWAN foi aprovada pela a Internacional Telecommunication Union [\(International Telecommunication Union \(ITU\),](#page-60-6) [2021\)](#page-60-6) para se tornar o padrão internacional para LPWANs.

A especificação LoRaWAN define três tipos de dispositivos: Classe A, B e C. A classe A deve ser implementada por todos os dispositivos finais

Atualmente, LoRaWAN possui cobertura em 173 países através da LoRa Alliance, e esse número se expande cada vez mais. No Brasil, a cobertura LoRaWAN é majoritariamente provida pela empresa American Tower [\(American Tower,](#page-59-7) [2021\)](#page-59-7), que chegou ao país em 2018 e, após 4 anos construindo mais de 23 mil torres e desenvolvendo sua infraestrutura para mais de 130 fornecedores, já alcançou mais de 280 cidades. Além disso, no Brasil há também a presença do projeto The Things Network [\(The Things Network,](#page-61-9) [2022\)](#page-61-9), uma iniciativa colaborativa global que busca expandir a rede de cobertura e utilização de LoRaWAN no mundo através de *crowdfunding* e parcerias. Presente no Brasil desde 2015, a The Things Network possui atualmente 54 *gateways* conectados ao redor do país, todos mantidos pela comunidade, proporcionando uma alternativa mais acessível para trabalhos com essa rede. A Figura [4](#page-24-0) ilustra um mapa localizando todos os *gateways* ativos da [The Things Network \(TTN\)](#page-12-8) no Brasil.

<span id="page-24-0"></span>![](_page_24_Figure_3.jpeg)

![](_page_24_Figure_4.jpeg)

**Fonte: [The Things Network](#page-61-9) [\(2022\)](#page-61-9).**

#### <span id="page-25-0"></span>**2.5 GPS**

O sistema de posicionamento global, tradução de [sistema de Posicionamento global, do](#page-12-9) inglês *[Global Positioning System](#page-12-9)* (GPS), é um sistema de navegação por satélite capaz de obter a localização de um receptor em qualquer lugar do mundo, desde que este esteja no alcance de no mínimo três satélites, para possibilitar o cruzamento por triangulação. Atualmente, existem 24 satélites orbitando o planeta divididos em seis planos orbitais, de modo que cada plano possui pelo menos quatro satélites, o que proporciona maior precisão nas medições.

Além de informações sobre localização, com coordenadas de latidude e longidude, o sinal GPS também é capaz de obter dados sobre a velocidade do receptor, altitude em relação ao mar e também dados de data e horário. Esse sistema possui um alto grau de precisão, tendo margem de erro da grandeza de metros na localização, e atraso no horário na margem de 1 segundo a cada 100 mil anos [\(TechTudo,](#page-61-10) [2011\)](#page-61-10) .

#### <span id="page-26-1"></span>**3 PRODUTOS RELACIONADOS**

O protótipo de produto descrito nesse projeto, ainda que propondo apresentar uma iniciativa com de tecnologias modernas, teve seu conceito inspirado em produtos semelhantes já existentes, alguns dos quais serão referenciados neste capítulo.

#### <span id="page-26-2"></span>**3.1 invisaWear**

A maior inspiração para este projeto, invisaWear [\(invisaWear,](#page-60-7) [2022\)](#page-60-7) é uma empresa estadunidense que comercializa jóias e acessórios que funcionam como um dispositivo de segurança. O dispositivo se passa por uma jóia normal e discreta, mas na realidade contém um botão que, ao ser pressionado, envia para até cinco contatos de emergência pré-selecionados um link para a observação da geolocalização do usuário, de modo a informá-los que este precisa de ajuda. Também há a possibilidade de ativar a funcionalidade de se conectar com a ADT, um serviço de monitoramento e segurança [\(ADT,](#page-59-8) [2022\)](#page-59-8), e com a polícia.

<span id="page-26-0"></span>A Figura [5](#page-26-0) mostra um exemplo de jóia invisaWear, nesse caso uma pulseira dourada, e o aplicativo de celular.

![](_page_26_Figure_5.jpeg)

![](_page_26_Figure_6.jpeg)

**Fonte: [\(invisaWear,](#page-60-7) [2022\)](#page-60-7).**

O funcionamento do produto é completamente dependente da disponibilidade de um telefone celular. O dispositivo se conecta com o celular através da rede Bluetooth, e essa conexão é necessária para o envio do SOS, sendo que a jóia serve apenas como ativador. A obtenção dos dados de localização e construção da mensagem acontecem inteiramente no aplicativo no celular. Considerando essa arquitetura, identifica-se uma possível brecha para problemas, pois não são improváveis os cenários de o telefone do usuário estar indisponível, seja por falta de bateria ou até mesmo por não estar próximo o suficiente para estabelecer conexão, e como o propósito do produto é ser uma fonte de segurança em situações de emergência, essa brecha pode ser preocupante.

#### <span id="page-27-1"></span>**3.2 SmartWatches**

<span id="page-27-0"></span>Amplamente conhecidos, SmartWatches são relógios inteligentes que podem chegar a ser quase um celular a ser utilizado no pulso. A maioria dos modelos incluem conexão com o celular para a utilização da rede e proporcionar o uso de diversos apps, inclusive de mensagens. Porém modelos mais avançados, como o KOSPET Prime 4G SmartWatch, que pode ser visto na Figura [6,](#page-27-0) incluem até comunicação por rede de telefonia (o que implica na necessidade de cartão SIM).

#### **Figura 6 – Relógio KOSPET Prime 4G**

▪. Face Unlock **TITI** 1260mAh  $4\overline{G}$ Dual 4G 一 RAM+ROM KOSPET Prime 3GB+32GB

**Fonte: [\(AliExpress,](#page-59-9) [2022\)](#page-59-9).**

Esses dispositivos podem ser um meio bem mais prático que o celular para envio de uma notificação em uma situação de perigo, mas ainda acaba existindo a dependência de disponibilidade e proximidade com o celular, e os modelos independentes acabam sendo mais caros e inacessíveis. Além disso, por terem uma estética digital e já amplamente conhecida, são acessórios que acabam chamando atenção de assaltantes e pessoas mal intencionadas, possivelmente causando insegurança em seu uso.

![](_page_27_Picture_8.jpeg)

![](_page_27_Picture_9.jpeg)

![](_page_27_Picture_10.jpeg)

#### <span id="page-28-1"></span>**3.3 Claro Kids On**

Seguindo a mesma proposta de notificação em situações de emergência, mas dessa vez focado no público infantil, o relógio/celular Kids On [\(Claro,](#page-59-10) [2022\)](#page-59-10) promete tranquilidade aos pais através de um dispositivo a ser utilizado no pulso das crianças. O produto oferece funcionalidades de envio de localização com o aperto de um botão SOS, notificação de movimento com GPS entre zonas de segurança pré-definidas, e até a realização de ligações através da rede de telefonia, tudo por meio de um design simples e de fácil entendimento para crianças, o qual pode ser conferido na Figura [7.](#page-28-0)

<span id="page-28-0"></span>**Figura 7 – Relógio Claro Kids On**

![](_page_28_Picture_3.jpeg)

**Fonte: [\(Claro,](#page-59-10) [2022\)](#page-59-10).**

O produto tem a vantagem de se utilizar da rede de telefonia, o que confere maior autonomia de seu uso. Porém, por ser um adicional ofertado exclusivamente pela operadora Claro, sua utilização deve ser necessariamente associada ao consumo de um plano, o que é um limitador para possíveis usuários que não tenham interesse em serem clientes da operadora.

A apresentação desses produtos visa apresentar exemplos de produtos que já existem hoje no mercado, expondo seus benefícios mas também analisando possíveis pontos de melhoria, e é destes últimos que este projeto buscou inspiração. Dando ênfase no desejo de construir um acessório que possa ser utilizado de forma discreta no dia a dia que ofereça maior sensação de segurança ao usuário através da utilização de meios de comunicação menos sucetíveis a falhas e dependência de ações do usuário, esse trabalho culminou no método apresentado no Capítulo [4.](#page-29-0)

#### <span id="page-29-0"></span>**4 METODOLOGIA**

Neste capítulo, é descrito o processo de planejamento e desenvolvimento do projeto, iniciando com a descrição dos requisitos estabelecidos e a definição do sistema capaz de cumprí-los, seguindo para exploração dos materiais e ferramentas disponíveis para utilização e a justificativa para suas escolhas, finalizando com explicações e relatos sobre como foi o desenvolvimento do projeto.

#### <span id="page-29-1"></span>**4.1 Requisitos**

Para cumprir com os objetivos almejados, foram definidos os seguintes requisitos para este projeto:

- RF1: O sistema deve realizar o envio de uma mensagem de SOS apenas com o aperto de um botão.
- RF2: O sistema deve realizar o envio de uma mensagem de SOS sem a necessidade de interação com algum telefone celular.
- RF3: O sistema deve incluir na mensagem de SOS as coordenadas de localização do usuário no momento do envio.
- RF4: O sistema deve realizar o envio da mensagem de SOS para todos os números incluídos na lista de contatos do usuário.
- RF5: O sistema deve permitir que o usuário personalize sua lista de contatos para receber suas mensagens de SOS.
- RF6: O sistema deve permitir que o usuário associe seu dispositivo IoT à sua conta no aplicativo.
- RF7: O sistema deve permitir que o usuário visualize seu histórico de envio de mensagens de SOS.
- RNF1: O sistema deve possuir um dispositivo de tamanho reduzido (na dimensão de centímetros) que permita ao usuário transportá-lo com facilidade.

#### <span id="page-29-2"></span>**4.2 Arquitetura**

Para atender aos requisitos definidos, foi feito o planejamento da arquitetura do sistema considerando os componentes existentes e os meios de comunicação entre eles. O diagrama abaixo ilustrado na Figura [8](#page-30-0) representa o sistema a nível de contexto, contemplando os componentes existentes e como interagem entre si.

<span id="page-30-0"></span>![](_page_30_Figure_0.jpeg)

![](_page_30_Figure_1.jpeg)

Nesse diagrama são ilustrados os 2 fluxos de interação do usuário no sistema: o envio da mensagem de SOS e a edição de suas informações através do aplicativo móvel.

Após ter a clareza da estrutura esperada, foi possível realizar um estudo das ferramentas e tecnologias disponíveis para obter uma análise de quais seriam as melhores escolhas. Como estre trabalho se trata de um sistema IoT, pode-se dividir sua composição em: uma plataforma, um protocolo de comunicação e um servidor. Além disso, a composição do projeto também inclui o aplicativo e os provedores do envio da mensagem.

#### <span id="page-30-1"></span>4.2.1 Comunicação

Considerando haver o objetivo de enviar mensagens remotamente sem a necessidade de conexão do dispositivo com a internet ou com um telefone celular, surge uma limitação nas opções de protocolos de rede sem fio, mas a necessidade de envio de dados a longas distâncias direciona as pesquisas para LPWANs. Foram realizadas análises com algumas candidatas, como LoRa, NB-IoT e SigFox, considerando os fatores de custo, capacidade, cobertura e principalmente disponibilidade no local de desenvolvimento, e a escolhida foi a tecnologia LoRa e sua aplicação com o protocolo LoRaWAN.

#### <span id="page-30-2"></span>4.2.1.1 LoRaWAN

Os principais pontos que propiciaram a escolha dessa rede foram o fato de LoRaWAN ser ideal para a transmissão de pacotes de dados de pequeno tamanho, possuir longo alcance de transmissão (até 3km em áreas urbanas e 10km em áreas rurais), ter baixo consumo de energia e ser capaz de realizar a transmissão de dados enquanto o transmissor está em movimento, além de ser *open source*.

#### <span id="page-30-3"></span>4.2.1.2 The Things Network

Foram realizadas pesquisas de provedores LoRaWAN capazes de oferecer os recursos necessários para o projeto, considerando principalmente custos e cobertura na cidade de Curitiba. De modo a reduzir ao máximo os custos desde projeto, o escolhido foi o provedor The Things Network, um ecossistema colaborativo com uma comunidade relevante utilizado no mundo todo, contando com alguns *gateways* ativos em Curitiba, um deles sendo de posse do [Laboratório de Sistemas de Comunicações \(LabSC\)](#page-12-10) da [Universidade Tecnológica Federal do](#page-12-11) [Paraná \(UTFPR\).](#page-12-11) A The Things Network possui o The Things Stack, um servidor de rede Lo-RaWAN que permite a criação de aplicações, configuração de *gateways* e de dispositivos finais, além de integrações externas, tudo disponibilizado dentro de um limite gratuito de utilização dos recursos.

A propósito, um item de grande relevância para o projeto é a possibilidade de integrações externas, pois é necessário encaminhar a mensagem recebida pela The Things Network para um servidor na nuvem. Nesse tópico, a TTN possui diversas de opções disponíveis para integrações IoT considerando diferentes protocolos e serviços. Dessas opções, foi escolhido o protocolo MQTT, pois com sua eficiência e redução do tamanho na transmissão de mensagens, alta escalabilidade e confiança de entrega e utilização de comunicação assíncrona, todas as mensagens enviadas pela TTN podem ser recebidas e armazenadas até que possam ser consumidas por um servidor, garantindo maior integridade e confiabilidade ao projeto.

#### <span id="page-31-0"></span>4.2.2 Plataforma

De forma a atender o protocolo de comunicação MQTT, foram realizadas pesquisas para avaliar qual seria o hardware mais adequado para ser implementado como o dispositivo do projeto. Os requisitos incluiam: comunicação LoRaWAN, a capacidade de obter sua geolocalização, e ter um tamanho reduzido. Considerando o escopo do projeto, foi decidido descartar a alternativa de obter módulos individuais e construir uma placa personalizada, sendo preferido obter um hardware já pronto com todos esses recursos. Após avaliar quesitos de preço, qualidade e complexidade de utilização, a escolhida foi a placa TTGO T-Beam [\(LilyGO,](#page-60-8) [2020\)](#page-60-8).

#### <span id="page-31-1"></span>4.2.2.1 TTGO T-Beam

TTGO T-Beam é uma placa da família ESP32, e seus principais atributos conforme a documentação [\(RIOT,](#page-61-11) [2022\)](#page-61-11) são a disposição de um transceptor LoRa SemTech SX1276 e um receptor GPS U-Blox Neo-6, além de seu tamanho pequeno, com 10cm de comprimento e 3cm de largura. Foi adquirida a versão v1.1 (mais atual) no modelo com opção de frequência de comunicação na faixa 915MHz-928MHz, o plano de frequência utilizado para LoRaWAN no Brasil [\(The Things Newtork,](#page-61-6) [2022b\)](#page-61-6).

A Figura [9](#page-32-0) mostra uma ilustração da placa TTGO T-Beam acompanhada de sua pinagem.

Uma das principais vantagens da placa escolhida, além de atender os requisitos necessários, foi a familiaridade com a programação de placas ESP. A programação do *firmware*

<span id="page-32-0"></span>![](_page_32_Figure_0.jpeg)

![](_page_32_Figure_1.jpeg)

![](_page_32_Figure_2.jpeg)

foi feita com a linguagem C++ através de IDE Arduino, utilizando a biblioteca [LoraWAN-in-C](#page-12-12) [\(LMIC\)](#page-12-12) [\(mcci-catena,](#page-60-10) [2022\)](#page-60-10) para conexão com o servidor TTN via LoRaWAN utilizando ativação [Over the Air Activation \(OTAA\)](#page-12-13) [\(The Things Newtork,](#page-61-12) [2022a\)](#page-61-12), e a biblioteca TinyGPS++ [\(mika](#page-60-11)[lhart,](#page-60-11) [2022\)](#page-60-11) para a leitura do sinal GPS. Para testes externos, foi utilizado como alimentação um *power bank* comum, dado que supre a necessidade de locomoção e praticidade.

Como meio de ativação do dispositivo com o servidor TTN, foi optado pelo OTAA ao invés do [Activation By Personalization \(ABP\)](#page-12-14) pois o primeiro, que utiliza a atribuição de um endereço dinâmico com a identificação do dispositivo através de chaves de segurança, é o método mais seguro e recomendado comparado ao segundo, que necessita ter o endereço do dispositivo fixo no código.

Sobre o interesse em ter um dispositivo pequeno, na dimensão de ser utilizado como jóia ou chaveiro, é reconhecido que o hardware escolhido não atende aos critérios no nível desejado. Porém é importante ressaltar que o projeto se trata de um protótipo com escopo de experimentação, e certamente em evoluções futuras será avaliada a possibilidade de criação de um hardware personalizado e projetado para ter tamanho reduzido.

#### <span id="page-33-0"></span>4.2.3 Servidor

O servidor representa a aplicação que é responsável por armazenar os dados referentes aos usuários e realizar a coordenação das mensagens enviadas pela TTN de modo a serem enviadas para os telefones corretos. Essa aplicação pode ser qualquer tipo de *web server* que esteja disponível na nuvem. Considerando o escopo do projeto e que o objetivo a ser atingido independe de implementações de baixo nível, foi favorecida a opção de utilizar um provedor de serviços de nuvem à opção de implementar uma aplicação do zero, pois o esforço de arquitetar e desenvolver um software e sua infraestrutura implicam em grande gasto de tempo comparado à alternativa de utilizar serviços prontos a baixo ou nenhum custo para os recursos exigidos.

Portanto, foi feita uma pesquisa dos provedores de serviços em nuvem disponíveis, e tanto pela quantidade de soluções ofertadas, quanto pelo interesse pessoal em aprofundar conhecimentos e práticas neste provedor, o escolhido foi Amazon Web Services (AWS).

#### <span id="page-33-1"></span>4.2.3.1 AWS

[Amazon Web Services \(AWS\)](#page-12-15) é uma das maiores plaformas de serviços de computação em nuvem, tendo servidores hospedados em vários locais distribuídos pelo mundo, com uma infinidade de categorias que vão desde computação e infraestrutura até engenharia de dados e inteligência articifial, ofertando diversas faixas de preços conforme o consumo.

Para construir um servidor capaz de suprir as necessidades do projeto, foram utilizados os seguintes serviços [\(Amazon Web Services,](#page-59-11) [2022a\)](#page-59-11):

- DynamoDB: banco de dados NoSQL performático e escalável, sendo utilizado para armazenar os dados dos usuários e das mensagens de SOS;
- Lambda: funções *serverless* escaláveis e com infraestrutura de alta disponibilidade, sendo utilizadas para integrar os serviços configurados;
- IoT Core: serviços de integração e comunicação entre dispositivos IoT e a cloud, sendo utilizados para hospedar o broker MQTT;
	- **–** *Rules*: formas de manipular mensagens recebidas no broker MQTT de forma a configurar interações com outros serviços AWS já pré-disponíveis;
	- **–** *Actions*: ações a serem configuradas dentro de cada Rule, podendo definir gatilhos de ativação de outros serviços e repasses de mensagens;
- *Cloud Formation*: serviço de provisionamento e configuração de *stacks* de recursos a serem gerenciados como uma unidade, sendo utilizado para a criação de diversas Lambdas, *rules* MQTT, criptografia e *roles* de segurança, grupos de *logs* para a integração com a The Things Network;
- *Simple Notification Service* (SNS): serviço que permite o envio de notificações para usuários finais, sendo utilizado para o envio de SMS com a mensagem de SOS;
- AppSync: serviço GraphQL que permite integrar bases de dados a uma API disponibilizada para serviços externos, sendo utilizado como API para leitura/escrita de dados por parte do aplicativo móvel;
- *Identity and Access Management* (IAM): serviço de segurança para controle e gerenciamento de acessos e permissões entre serviços internos e externos. Considerando que o projeto se restringiu a um escopo de protótipo, o IAM foi utilizado de forma básica para permitir integrações entre os serviços, pois não houve necessidade de grande complexidade de permissionamento;
- *CloudWatch*: serviços de monitoramento confiáveis e escaláveis, sendo utilizados para depuramento e acompanhamento dos testes do sistema durante o desenvolvimento;

Cada um desses recursos possui sua própria especificação de precificação, que pode levar em conta a quantidade de dados utilizada, o tempo de conexão ativa, uma relação entre quantidade de recursos por período de tempo e até mesmo a região de hospedagem dos servidores utilizados. Neste projeto, foi considerado que os objetivos de prototipagem e testes poderiam ser alcançados dentro da utilização dos planos do nível gratuito ofertados pela AWS [\(Amazon Web Services,](#page-59-12) [2022e\)](#page-59-12). Uma grande vantagem desse modelo de consumo é a facilidade de escalar os recursos conforme necessário para determinado volume de usuários, o que seria muito conveniente no caso de aplicação real do produto. Porém, essa utilização deve ser planejada e analisada com cautela para levar em conta os gastos decorrentes de maior consumo, que pode se tornar uma operação bem cara.

#### <span id="page-34-1"></span><span id="page-34-0"></span>4.2.4 Envio de mensagens

#### 4.2.4.1 WhatsApp Cloud API

Por ser de longe o aplicativo de mensagens mais utilizado no Brasil [\(PURZ,](#page-61-13) [2022\)](#page-61-13), foi fácil escolher o WhatsApp como provedor para envio de mensagens SOS no projeto. A plataforma WhatsApp Business [\(Meta,](#page-60-12) [2022a\)](#page-60-12) possui uma API de nuvem que oferta serviços de mensageria para empresas, com planos de cobrança conforme número de conversas. Para cumprir com os requisitos do projeto e possibilitar a demonstração, criar um aplicativo na plataforma da Meta Developers [\(Meta,](#page-60-13) [2022c\)](#page-60-13) no modo desenvolvimento foi suficiente, o que permitiu criar um *template* de mensagem personalizado e enviá-lo através da API do WhatsApp para números de telefone cadastrados e autorizados individualmente.

#### <span id="page-35-0"></span>4.2.4.2 SMS

Apesar de não ser largamente utilizado atualmente, o [Serviço de Mensagens Pequenas,](#page-12-16) do inglês *[Short Message Service](#page-12-16)* (SMS) foi também incluído no projeto por, diferente dos aplicativos de mensagem, não utilizar a internet para envio das mensagens. Desse modo, caso os contatos do usuário não estejam com seus celulares conectados na internet, a mensagem de SOS ainda poderia ser entregue através da rede de telefonia móvel, que costuma ter grande cobertura.

O envio de mensagens SMS foi configurado através do serviço SNS ofertado pela AWS, que utiliza integrações com as redes de telefonia brasileiras para a transmissão das mensagens, o que inclui a cobrança de taxas [\(Amazon Web Services,](#page-59-13) [2022c\)](#page-59-13).

#### <span id="page-35-1"></span>4.2.5 Aplicativo móvel

Por fim, de modo a oferecer ao usuário uma interface para o gerenciamento de seus dados e configuração do sistema, foi decidido desenvolver um aplicativo de celular. Considerando as ferramentas disponíveis para desenvolvimento (um celular Android) e os conhecimentos de experiências prévias, optou-se pela utilização do React Native [\(Meta,](#page-60-14) [2022b\)](#page-60-14), uma biblioteca Javascript *open source*, criada pela Meta, para desenvolvimento híbrido de aplicativos Android, iOS e outros sistemas operacionais. Essa biblioteca utiliza conceitos de programação funcional junto com estados e *hooks*, de forma a criar componentes de interface de usuário robustas e performáticas.

Além disso, para consumir a API GraphQL [\(The GraphQL Foundation,](#page-61-14) [2022\)](#page-61-14) do servidor AWS, foi utilizada a biblioteca Amplify [\(Amazon Web Services,](#page-59-14) [2022b\)](#page-59-14) uma ferramenta disponibilizada para facilitar a integração de aplicativos com os serviços da nuvem.

É importante reforçar que o aplicativo é utilizado somente para a configuração das informações do usuário em casos de edição, não configurando qualquer dependência no processo de envio de mensagens de SOS.

#### <span id="page-35-2"></span>4.2.6 Definição dos componentes

Tendo-se decidido todos os materiais e ferramentas, foi possível atualizar o diagrama de contexto do sistema para contemplar todos os componentes agora definidos, como pode ser visto na Figura [10.](#page-36-0)

Os fluxos podem ser melhor visualizados no diagrama de sequência ilustrado na Figura [11.](#page-36-1)

<span id="page-36-1"></span><span id="page-36-0"></span>![](_page_36_Figure_0.jpeg)

#### **Figura 10 – Diagrama de contexto do sistema com materiais e componentes definidos**

<span id="page-36-2"></span>![](_page_36_Figure_2.jpeg)

O desenvolvimento de cada um dos componentes do sistema foi realizado sequencialmente acompanhado de testes constantes.

**Fonte: Autoria própria (2022).**

encaminhar SOS

nviar SOS

nviar mensagens via WhatsApp e SMS

#### <span id="page-36-3"></span>4.3.1 Firmware

O desenvolvimento do projeto foi iniciado pelo *firmware* para priorizar os testes de *hardware* o quanto antes, de forma a ter tempo para tomar ações caso algo estivesse com defeito. Ambos os testes do módulo GPS e LoRa se basearam no código do projeto T-Beam Tracker for The Things Network [\(kizniche,](#page-60-15) [2022\)](#page-60-15).

O GPS apresentou problemas para captar sinal inicialmente, mas após um *reset* de suas configurações utilizando a biblioteca *SparkFun's Ublox Arduino* [\(eriktheV-king,](#page-59-15) [2020\)](#page-59-15), foi possível ler os dados de geolocalização com sucesso.

Os testes do módulo LoRa foram feitos já validando a conexão com a the Things Network utilizando o gateway do LabSC. Foi preciso definir a biblioteca LMIC (compilada localmente) para utilizar a sub-banda correta para a faixa de frequência AU915 (utilizada no Brasil).

Como o local de desenvolvimento se localizava fora do raio de alcance de algum *gateway* TTN ativo, o LabSC se dispôs a emprestar o *gateway* da universidade de forma a facilitar e agilizar o desenvolvimento do projeto remotamente.

#### <span id="page-37-0"></span>4.3.2 The Things Network

Para realizar testes da comunicação LoRaWAN, foi preciso criar uma aplicação no console da The Things Stack e cadastrar a placa TTGO T-Beam como um dispositivo na aplicação, de forma a obter as credenciais que permitem com que o dispositivo ingresse na rede. Após verificar que ambos o *gateway* e a aplicação estavam utilizando a mesma instância de servidores da TTN, foi possível verificar se as mensagens enviadas pela placa estavam conseguindo alcançar a aplicação TTN com sucesso.

Para a integração MQTT, uma vantagem ofertada pela TTN foi a existência de uma integração com o AWS IoT Core, disponibilizando um *template* para a criação de todos os serviços necessários na AWS já prontos para serem conectados com a aplicação TTN. Dessa forma, a própria TTN garantiu a possibilidade da criação de uma *stack* no Cloud Formation para gerenciar toda a comunicação com o *broker* MQTT, incluindo o tratamento de mensagens *uplink* e *downlink* e o gerenciamento de dispositivos.

No contexto deste projeto, onde existe a disponibilidade de somente um dispositivo, sua configuração do console da TTN foi feita manualmente, mas pensando em evoluções futuras e até ponto de vista de produto, seria necessário buscar por automações ou APIs que facilitassem o gerenciamento e a realização em massa desse processo.

#### <span id="page-37-1"></span>4.3.3 Servidor AWS

O desenvolvimento foi iniciado pela construção da API GraphQL com o Appsync e consequentemente a estruturação das entidades e da base de dados, de forma a ter disponível a entidade do usuário e seus dados para as etapas seguintes.

Na sequência, foram realizados testes do envio de SMS utilizando tópicos com o serviço SNS (disponibilizado pela AWS), e também testes do envio de mensagens WhatsApp através da API do WhatsApp Business Cloud. Para isso, foi preciso criar um projeto na plataforma do

Facebook: Meta for Developers, além da criação de um modelo de mensagem personalizado para o SOS.

Por fim, foi feita a configuração do IoT Core para consumir corretamente as mensagens dos tópicos de mensagens da TTN. Foi definido que seria necessário realizar três ações ao receber uma mensagem: registrar o dado do SOS no banco de dados, enviar a mensagem SOS para Whatsapp e enviar a mensagem SOS via SMS. Cada uma dessas ações foi implementada em uma função Lambda, e para aplicar esse fluxo foram utilizadas Rules do IoT Core.

#### <span id="page-38-0"></span>4.3.4 Aplicativo móvel

A criação do aplicativo React Native e seu desenvolvimento contaram com testes diretamente no celular Android pessoal disponível. O *design* das interfaces seguiu protótipos criados previamente com o software Figma [\(Figma,](#page-59-16) [2022\)](#page-59-16), visando obter uma interface de usuário de qualidade e boa usabilidade. A integração com a API GraphQL com a biblioteca Amplify já foi validada logo no início, de forma que a contrução das telas contou com os dados reais, sem a necessidade de criar dados fictícios de teste.

#### <span id="page-38-1"></span>4.3.5 Testes

Testes e validações foram realizados constantemente durante todo o processo de desenvolvimento, de modo a garantir que cada módulo estivesse funcional como uma unidade, antes de prosseguir para o desenvolvimento de um próximo item. Por exemplo, foi validada a execução do *firmware* exclusivamente na placa, e em seguida foi testada a comunicação do *firmware* com o servidor The Things Network através da rede LoRaWAN. Da mesma forma, durante a construção do projeto AWS, cada serviço foi testado individualmente, progredindo para validação das interações entre os serviços, como entre a Api GraphQL e o banco de dados, e as integrações entre o *broker* no IoT Core e funções Lambda. Na sequência foi possível validar a comunicação entre a aplicação TTN e o servidor AWS através do MQTT, além da integração com a API do WhatsApp.

Dessa forma, com a finalização do projeto, foi obtido um sistema consistente e de confiança, sendo possível focar apenas em testes de desempenho e de qualidade para possibilitar análises dos resultados obtidos, discorridos a seguir no Capítulo [5.](#page-39-1)

#### <span id="page-39-1"></span>**5 RESULTADOS**

Neste Capítulo será apresentado o sistema obtido como resultado deste trabalho. As seções irão discorrer sobre cada um dos módulos do sistema, apresentar os resultados dos testes realizados, e falar brevemente sobre melhorias identificadas e possíveis evoluções.

#### <span id="page-39-2"></span>**5.1 Protótipo**

Considerando o escopo do projeto e o objetivo de apresentar um protótipo funcional, a validação foi feita com uma placa de desenvolvimento e uma fonte portátil de energia. Como trabalho futuro sugere-se a criação de uma placa de circuito impresso que utilize componentes com dimensões reduzidas, mais adequadas para a integração em acessórios como os mencionados no Capítulo [3.](#page-26-1)

<span id="page-39-0"></span>A versão final do dispositivo (a placa TTGO T-Beam), conectado a um *power bank* para alimentação, pode ser vista na Figura [12.](#page-39-0)

![](_page_39_Picture_5.jpeg)

#### **Figura 12 – Dispositivo final conectado à alimentação**

**Fonte: Autoria própria (2022).**

#### <span id="page-40-1"></span>**5.2 Firmware**

<span id="page-40-0"></span>O código carregado no *hardware* tem a responsabilidade de obter a geolocalização de onde se encontra e gerenciar o envio dos dados para o servidor The Things Network. Foi desenvolvido um *script* para implementar a utilização de duplo clique no botão da placa como meio de ativação por parte do usuário para o envio da mensagem. A execução do *firmware* pode visualizada na Figura [13](#page-40-0) através de um diagrama de atividades.

![](_page_40_Figure_2.jpeg)

**Figura 13 – Diagrama de atividades do** *firmware*

**Fonte: Autoria própria (2022).**

O código de inicialização realiza diversas configurações básicas, como a inicialização do sistema de gerenciamento de energia e a comunicação entre o GPS e o microcontrolador. Em seguida, é inicializado o Serial a ser utilizado para leitura do módulo GPS através dos pinos RX e TX. Por fim, é realizada a inicialização do Serial para a comunicação com o módulo LoRa e das credenciais para conexão com a aplicação TTN.

Em seguida, é realizado o processo de *join* com o servidor TTN. Isso envolve basicamente a seleção da sub-banda a ser utilizada pela biblioteca LMIC, a configuração da função de *callback* a ser chamada pela biblioteca ao receber uma resposta do *server*, e a chamada de função LMIC que realiza o *join* de fato. Se tudo ocorre corretamente, uma mensagem do tipo EV\_JOINED é recebida pela função de *callback*, sinalizando que a tentativa de *join* do dispositivo foi recebida e aceita pela TTN.

Após esses primeiros passos, o código entra na etapa de *loop*, na qual o dispositivo fica no aguardo do aberto do botão. Caso o botão seja pressionado duas vezes no intervalo de 1 segundo, é acionado o código de envio da mensagem.

O primeiro passo é montar a mensagem a ser enviada contendo as informações da geolocalização. É realizada a leitura do Serial GPS para obter dados da latitude e longitude, aplicando algumas manipulações de bits para construir um *buffer* contendo todos os dados codificados em base binária. Isso é feito para otimizar o tamanho da mensagem a ser enviada via LoRaWAN.

Por fim, é realizado o envio da mensagem através de funções da biblioteca LMIC. Novamente, a função de *callback* fica no aguardo de uma confirmação de recebimento da mensagem no servidor TTN. Caso o envio tenha acontecido com sucesso, é recebida uma mensagem do tipo EV\_TXCOMPLETE no *callback*.

É relevante destacar que, neste projeto, as mensagens recebidas no *callback* foram utilizadas apenas com objetivos de testes e depuração, mas possíveis evoluções poderiam se aproveitar desses dados para implementar mecanismos de tratamento de erros e reenvios automáticos.

#### <span id="page-41-0"></span>**5.3 Aplicação The Things Network**

A aplicação criada no The Things Stack tem o objetivo de receber, formatar e redirecionar mensagens enviadas pelo dispositivo através da rede LoRaWAN do The Things Network. Como pode ser visto na Figura [14,](#page-42-0) a aplicação BlipSOS possui um dispositivo cadastrado (sendo este a placa TTGO T-Beam), cuja comunicação com o servidor TTN pode ser acompanhada pelo painel *Live data*. Nesse painel, é possível observar alguns exemplos de mensagens recebidas com solicitação para *join* no servidor e recebimento de mensagens *uplink* com os dados da geolocalização.

A Figura [15](#page-43-0) mostra a tela do dispositivo cadastrado, incluindo alguns dados da configuração do dispositivo e chaves secretas, e novamente um painel *Live data* exibindo os *logs* de mensagens.

Como o *firmware* realizou a codificação dos dados, a aplicação TTN deve ser capaz de decodificá-los. Dessa forma, na seção *Payload formatters*, foi implementado um formatador de payload customizado com Javascript para dados de uplink, visando formatar as mensagens enviadas pelo dispositivo de forma a deixá-las no formato correto a ser publicado no tópico MQTT. O código para esse formatador foi disponibilizado pelo projeto TTGO T-Beam Tracker por [kizniche](#page-60-15) [\(2022\)](#page-60-15).

Quanto à integração MQTT, na seção *Integrations* foi configurada uma integração do tipo AWS IoT, como pode ser visto na Figura [16.](#page-44-0) Como a principal parte dessa integração é realizada na própria AWS, o trabalho a ser feito na aplicação TTN é bastante simples, se resumindo

<span id="page-42-0"></span>![](_page_42_Picture_132.jpeg)

#### **Figura 14 – Console da aplicação no The Things Stack**

#### **Fonte: Autoria própria (2022).**

à inserção do nome da stack no *Cloud Formation* da AWS e sua *role* ARN. Além disso, foi necessário criar uma *API Key* a ser utilizada na configuração da *stack* no *Cloud Formation*.

A arquitetura dessa integração, cujo *template* para criação dos recursos AWS é disponibilizado pela TTN, pode ser visualizada na Figura [17.](#page-44-1)

#### <span id="page-42-1"></span>**5.4 Servidor AWS**

A aplicação AWS resultante consiste na interação e integração de diversos recursos. Para facilitar a visualização desse sistema resultante, foi desenhado o diagrama de componentes e comunicação da Figura [18,](#page-45-0) descrevendo ambos os fluxos do envio da mensagem SOS e da interação do aplicativo móvel.

Na Figura [19](#page-45-1) pode ser observada a estrutura das tabelas do banco de dados. A tabela *UserTable* armazena os usuários do sistema com todos os dados pessoais, o id do dispositivo associado e uma lista de objetos contendo o nome e o telefone da lista de contatos de emergência. A tabela *DeviceTable* armazena a relação entre um deviceId como chave primária e um email, sendo necessária para a estruturação das rules no MQTT. Por fim, a tabela *SOSTable* armazena todos os SOS gerados, contendo o id do dispositivo, o email do usuário correspondente, a data e hora do disparo e um objeto contendo a latitude e a longitude da localização no momento do disparo.

Como pode-se observar na Figura [18,](#page-45-0) o broker MQTT, item 1 do diagrama, atua como principal orquestrador do fluxo. Ao receber os dados da mensagem da TTN, uma *rule* (item 2 do diagrama) foi configurada para obter o email correspondente a esse deviceId na tabela *DeviceTable*. Essa rule utiliza uma função SQL *built-in* capaz de obter um registro de uma tabela com base em um valor de chave primária, de modo a juntar essa informação aos dados já

#### **Figura 15 – Dispositivo cadastrado**

<span id="page-43-0"></span>Applications > BlipSOS > End devices > eui-78218487f7f0feff eui-78218487f7f0feff ID: eui-78218487f7f0feff ↑2.575 ↓ n/a • Last activity 10 minutes ago 2 Overview Live data Messaging Location Payload formatters Claiming General settings **General information** · Live data See all activity - $\overline{\downarrow}$  01:03:07 Schedule data downlink for transmission on Gateway Server Dev End device ID eui-78218487f7f0feff  $\mathbf{r}_\mathrm{b}$  $\uparrow$  01:03:07 Forward uplink data message DevAddr: 26 00 5F 21  $\circ$  4 Australia 915-928 MHz, FSB 2 (used by TTN) Frequency plan  $\uparrow$  01:03:07 Successfully processed data message DevAddr: 26 00 5F 21  $\circ$ LoRaWAN Specification 1.0.2  $\blacksquare$ LoRaWAN version ↑ 00:45:36 Forward join-accept message Regional Parameters version | RP001 Regional Parameters 1.0.2 Œ. Created at Oct 5, 2022 23:21:14 Location Change location settings **Activation information** 00 00 00 00 00 00 00 00  $\circ$   $\mathbb{R}$ AppEUI 78 21 84 87 F7 F0 FE FF  $\circ$  0 DevEUI AppKey **Session information** No location information available **Session start** Nov 30, 2022 01:03:07 Device address 26 0D 5F 21  $\phi$  .  $\blacksquare$ NwkSKey SNwkSIntKev NwkSEncKey AppSKey MAC data  $\overline{\mathbf{\pm}}$  Download MAC data

#### **Fonte: Autoria própria (2022).**

recebidos na leitura do tópico *lorawan/+/uplink*. Um exemplo de mensagem de *uplink* recebida no tópico é mostrada na Figura [20,](#page-46-0) e a consulta SQL utilizada nessa *rule* pode ser vista na Listagem [1.](#page-45-2)

Com isso, foram configuradas duas*actions* para essa *rule*: uma para chamar a função Lambda (item 5 do diagrama) responsável por tratar esses dados para a criação de um registro na tabela *SOSTable* no banco de dados (item 8 do diagrama), e outra para realizar um *republish* da mensagem no broker, dessa vez no tópico *sos*. Esse *republish* é necessário pois o formato da mensagem dessa *rule* de persistência do SOS é diferente do formato necessário para as *rules* de envio do SOS.

Em seguida, duas outras *rules*, os itens 3 e 4 do diagrama, são acionadas pela publicação no tópico *sos*, ambas realizando a consulta apresentada na Listagem [2,](#page-47-1) cada uma configurando *actions* que encaminham os dados do usuário e das coordenadas para duas funções Lambdas. A primeira (item 6) é resposável por formatar os dados na mensagem SOS e publicá-

<span id="page-44-0"></span>![](_page_44_Picture_77.jpeg)

#### **Figura 16 – Intergação AWS**

![](_page_44_Figure_2.jpeg)

<span id="page-44-1"></span>![](_page_44_Figure_3.jpeg)

![](_page_44_Figure_4.jpeg)

la no serviço de mensageria SNS (item 9) no tópico correspondente ao usuário, de modo a enviar uma mensagem de texto via SMS para todos os números de telefones configurados para este usuário. A segunda (item 7) é resposável por, para cada telefone da lista de contatos, formatar os dados da mensagem SOS no payload de duas requisições HTTP POST para a API do WhatsApp (item 10): uma para enviar o texto de SOS e outra para enviar a localização.

Todo esse fluxo do envio de uma mensagem SOS e as comunicações realizadas entre os serviços podem ser vistos no diagrama de sequência na Figura [21,](#page-47-0) iniciando com o gatilho

<span id="page-45-0"></span>![](_page_45_Figure_0.jpeg)

**Fonte: Autoria própria (2022).**

![](_page_45_Figure_2.jpeg)

<span id="page-45-1"></span>**Figura 19 – Diagrama de tabelas do banco de dados**

**Fonte: Autoria própria (2022).**

![](_page_45_Figure_5.jpeg)

```
1 SELECT
```

```
2 end_device_ids.device_id AS deviceld,
```

```
3 uplink_message.decoded_payload.bytes.latitude AS lat,
```

```
4 uplink message decoded payload bytes longitude AS lon,
```

```
5 get_dynamodb ("DeviceTable", "deviceId", end_device_ids.device_id,
```

```
6 " arn : aws : iam : : { i d } : r o l e / I o T t e s t " ) . email AS email
```

```
7 | FROM " lorawan / + / uplink"
```
![](_page_45_Figure_13.jpeg)

na stack do Cloud Formation acionado pela The Things Network e finalizando com o envio das mensagens para os celulares da lista de contatos por SMS e pela API externa do WhatsApp.

Em relação ao envio do SMS, a mensagem foi definida na função Lambda, que a publica no tópico SNS. Como existem algumas limitações, como o número de caracteres máximo e restrições no uso de caracteres especiais, o texto elaborado precisou ser conciso e direto, informando o nome do usuário que enviou o SOS e as coordenadas de sua localização. Um exemplo de mensagem SOS pode ser visualizado na Figura [22.](#page-48-0)

<span id="page-46-0"></span>

| <b>Subscriptions</b> |                 | lorawan/+/uplink                                                                                                    |
|----------------------|-----------------|----------------------------------------------------------------------------------------------------|
| lorawan/+/uplink     | $\infty \times$ | ▼ lorawan/78218487F7F0FEFF/uplink                                                                                                    |
|                      |                 | Ł<br>"end_device_ids": {<br>"device id": "eui-78218487f7f0feff",<br>"application_ids": {<br>"application_id": "blipsos"<br>Ъ<br>"dev_eui": "78218487F7F0FEFF",<br>"join_eui": "0000000000000000",<br>"dev_addr": "260D0420"<br>Ъ<br>"correlation ids": [<br>"as:up:01GK3DTCVZQ99NF2782AMWS1PJ",<br>"gs:conn:01GJZ15J6G4XMMZKX7TQ5FTKER",<br>"gs:up:host:01GJZ15JEWXTMEJY1N2AFG8DA6",<br>"gs:uplink:01GK3DTCNEYDHFJ2HH56WH3754",<br>"ns:uplink:01GK3DTCNE9XZQFJV075FZ6N3A",<br>"rpc:/ttn.lorawan.v3.GsNs/HandleUplink:01GK3DTCNEQ4Z9MBS9JJTXZAM1",<br>"rpc:/ttn.lorawan.v3.NsAs/HandleUplink:01GK3DTCVYJQVY8RFT6QXHQRVH"<br>Ъ<br>"received_at": "2022-11-30T04:48:16.254810584Z",<br>"uplink message": {<br>"session_key_id": "AYTG3JoAW669xI+XtR/hxg==",<br>"f port": 10,<br>"f cnt": 2575,<br>"frm_payload": "f///f///AADnAA==",<br>"decoded_payload": {<br>"bytes": $\{$<br>"altitude": 0,<br>"hdop": 23.1,<br>"latitude": -0.00000536441834242396,<br>"longitude": -0.00001072883668484792,<br>"sats": $0$<br>Y<br>Ъ<br>"rx_metadata": [<br>€ |

**Figura 20 – Mensagem** *uplink* **recebida no tópico MQTT**

![](_page_46_Figure_3.jpeg)

Na Listagem [3](#page-49-0) pode ser visto o *schema* (código que descreve todos os dados disponíveis a serem consumidos e sua estrutura) escrito para a API GraphQL, consumida pelo aplicativo móvel e configurada no AppSync (item 11 do diagrama da Figura [18\)](#page-45-0). Esse schema define os tipos User e SOS e as consultas encarregadas de possibilidar a leitura e escrita do banco de dados através de *resolvers*. *Resolvers* são a maneira de definir uma consulta ao DynamoDB com parâmetros personalizados recebidos pela consulta à API GraphQL. Dessa forma, é possível realizar leituras e escritas de dados no banco.

<span id="page-47-1"></span>![](_page_47_Picture_146.jpeg)

![](_page_47_Figure_1.jpeg)

**Listagem 2 – Rule sendSMS e sendWhatsapp**

<span id="page-47-0"></span>![](_page_47_Figure_2.jpeg)

**Figura 21 – Diagrama de sequência do envio de um SOS**

![](_page_47_Figure_4.jpeg)

#### <span id="page-47-2"></span>**5.5 Projeto WhatsApp Business**

Para utilizar a API do WhatsApp Business para o envio de mensagens a números de telefone reais, foi preciso criar um projeto na plataforma Meta for Developers. Esse projeto permite a criação de um número de teste para realizar o envio das mensagens, e concede o cadastro de até 5 números de telefone para serem destinatários das mensagens de forma gratuita. Como o projeto é no modo de desenvolvimento, o cadastro dos destinatários exige uma confirmação por parte do proprietário do número, de modo a evitar *spam*. Além disso, o *token* de autenticação para as chamadas de API é temporário, sendo necessário atualizá-lo a cada 23h.

Para evoluir a aplicação do modo de desenvolvimento para o modo *live*, é necessário solicitar a análise do aplicativo, o que significa passar por um processo de verificação e testes da aplicação por parte de uma equipe da Meta, o que envolve uma certa burocracia de criação de termos de uso e políticas de privacidade e pode levar um certo período de tempo para passar pela avaliação. Como foi entendido que não havia a necessidade de passar por esse processo para cumprir com os requisitos do projeto, foi mantida a utilização do modo de desenvolvimento.

Para a configuração da mensagem a ser enviada, foi criado um modelo de mensagem personalizado, que pode ser visto na Figura [23.](#page-48-1) Dessa forma, a mensagem sempre irá conter o nome do usuário, o que é importante para o conhecimento dos integrantes da sua lista de contatos. Como as opções de personalização de um modelo de mensagens são limitadas, não

<span id="page-48-0"></span>![](_page_48_Picture_0.jpeg)

**Fonte: Autoria própria (2022).**

foi possível incluir a funcionalidade de localização no modelo. Portanto, a solução encontrada foi fazer duas requisições diferentes para a API do WhatsApp: uma passando o parâmetro do nome do usuário para o envio do modelo de mensagem personalizado, e outra passando os parâmetros de latitude e longitude para o envio do mapa identificando o ponto referente a essas coordenadas. Um exemplo de mensagens recebidas pelos telefones da lista de contatos pode ser visto na Figura [24.](#page-50-0)

![](_page_48_Figure_3.jpeg)

<span id="page-48-1"></span>![](_page_48_Picture_67.jpeg)

![](_page_48_Figure_5.jpeg)

#### <span id="page-48-2"></span>**5.6 Aplicativo Móvel**

O aplicativo, desenvolvido e testado em um dispositivo Android Samsung A72, resultou em uma aplicação com interfaces intuitivas de fácil utilização, cujas telas serão exibidas e explicadas a seguir.

```
1 type User {
 2 name: String!
 3 email: String!
 4 phone: String!
 5 password: String!
 6 deviceld: String
 7 | contacts: [Contact]
 8 createdAt: String
9 updatedAt: String
10 }
11 type Contact {
12 | name: String!
13 | phone: String!
14 }
15 | type SOS \{16 id: ID!
17 deviceld: String!
18 email: String!
19 | location: String!
20 datetime: String!
21 | }
22 type Query {
23 getUser ( email: String ! ): User
24 | getSosHistory ( email : String ! ) : [SOS]
25 | }
26 type Mutation {
27 | updateUser (email: String !, name: String !,
28 | phone: String!, password: String!): User
29 | updateUserContacts (email: String!, contacts: [ContactInput]): User
30 |}
```
**Fonte: Autoria própria (2022).**

Na Figura [25](#page-51-0) é exibida a tela de *login*, com os campos de email e senha. Como não era necessário para o cumprimento dos objetivos propostos, o aplicativo não implementa uma funcionalidade de *login* robusta, utilizando recursos próprios como AWS Cognito, por exemplo. Em vez disso, é feita uma simples consulta à API para obter o usuário correspondente ao email digitado.

A Figura [26](#page-51-0) apresenta a tela inicial, que inclui instruções de uso de cada tela do aplicativo.

Na Figura [27](#page-52-0) é apresentada a tela de dados do usuário, onde este pode editar seu nome, senha, telefone e id do dispositivo. Este último é realizado através de uma modal, dando destaque à importância dessa informação e incluindo instruções de como adquirí-la (caso fosse um produto real), como pode ser visto na Figura [28.](#page-52-0)

<span id="page-50-0"></span>![](_page_50_Picture_106.jpeg)

#### **Figura 24 – Exemplo de mensagens WhatsApp recebidas**

**Fonte: Autoria própria (2022).**

Em seguida, a Figura [29](#page-53-0) exibe a tela da lista de contatos de emergência, onde o usuário pode adicionar, excluir e editar as pessoas e seus respectivos números de telefone para as quais o usuário deseja enviar suas mensagens de SOS.

Por fim, a tela de histórico de envios de SOS mostrada na Figura [30](#page-53-0) contém uma lista com todas as mensagens de SOS enviadas por este usuário, contendo informações da data e horário e um pequeno mapa interativo indicando o local em que o disparo foi realizado.

#### <span id="page-50-1"></span>**5.7 Testes**

Para validar o funcionamento e os resultados obtidos com o sistema final, foram realizados diferentes testes, a serem discutidos a seguir.

#### <span id="page-50-2"></span>5.7.1 Alcance

Para verificar a capacidade de comunicação do dispositivo com a rede LoRaWAN em termos de alcance, foram realizadas diversas medições em diferentes locais ao redor da localização do *gateway*, fornecido pelo LabSC e equipado com uma antena com 6dBi de ganho. Os dados registrados durante as medições incluíram: a validação de *joins* bem sucedidos com o *server* TTN e o envio de mensagens *uplink*, o local em que o dispositivo se encontrava, e o tempo gasto entre o aperto do botão e o recebimento da notificação WhatsApp/SMS no celular dos contatos cadastrados (no caso de sucesso). Os resultados foram compilados em um mapa, personalizado através do site My Maps [\(Google Maps,](#page-60-16) [2022\)](#page-60-16), que pode ser visto na Figura [31.](#page-54-0) O mapa marca todos os locais em que foram realizados testes e utiliza cores para ilustrar o nível de sucesso conforme a legenda na [Tabela 1:](#page-54-1)

<span id="page-51-0"></span>![](_page_51_Picture_0.jpeg)

**Fonte: Autoria própria (2022).**

**Fonte: Autoria própria (2022).**

Analisando este mapa, nota-se que a capacidade do alcance de captação do *gateway* é relativamente distribuído ao seu redor. Apesar disso, houve certos locais que não obtiveram sucesso mesmo estando mais próximos que outros locais de sucesso. Isso foi atribuído à possibilidade de alguns meios materiais estarem obstruindo a transmissão, como árvores e construções. Além disso, um fator identificado que pareceu influenciar consideravelmente os resultados foi a altitude. Percebeu-se que regiões de teste abaixo do nível do *gateway* apresentaram baixo alcance em relação à distância direta. Por outro lado, regiões com altitude acima do nível do *gateway* apresentaram alcance expressivamente maior. Considerando todos esses pontos de teste, foi registrado que a maior distância com a qual se obteve sucesso no envio das mensagens SOS foi 862 metros.

<span id="page-52-0"></span>![](_page_52_Picture_63.jpeg)

![](_page_52_Figure_1.jpeg)

![](_page_52_Figure_2.jpeg)

**Figura 28 – Tela de dados do usuário**

Calculando-se as taxas de erro e acerto, encontra-se que dos 43 testes realizados, 57% obtiveram sucesso, enquanto 30% falharam provavelmente devido à distância ou obstrução na transmissão.

É importante ressaltar que esse resultado obtido deu-se com a utilização de apenas um *gateway*. Caso a cobertura LoRaWAN fosse melhorada com a inserção de mais *gateway*, certamente seria obtido mais sucesso no envio de mensagens, mas essa validação está fora do escopo do projeto.

Em relação ao tempo gasto entre o aperto do botão no dispositivo e o recebimento das mensagens, todos os pontos de teste obtiveram um valor próximo, se mantendo em uma média de 6 segundos. O fato de o tempo resultante ser semelhante em todos os pontos independente

<span id="page-53-0"></span>![](_page_53_Picture_1.jpeg)

**Fonte: Autoria própria (2022).**

**Fonte: Autoria própria (2022).**

da distância é um bom sinal, pois entende-se que a comunicação da rede LoRaWAN é bem estabelecida.

#### <span id="page-53-1"></span>5.7.2 Sinal do GPS

Os resultados obtidos com a utilização GPS NEO-6M, incluído no hardware TTGO T-Beam, apresentaram considerável limitação de locais que capacitam a obtenção dos dados, além de lentidão para sincronização do sinal. Infelizmente, somente foi obtido sucesso com a captação de dados de GPS em áreas sob céu aberto, excluindo espaços cobertos, o que pode ser considerada uma limitação relevante levando em conta os objetivos do projeto.

Além disso, notou-se que após a inicialização do módulo GPS, é necessário um tempo considerável para a obtenção dos dados de localização. Foram realizados testes em diferentes

<span id="page-54-0"></span>![](_page_54_Figure_0.jpeg)

**Fonte: [Google Maps](#page-60-16) [\(2022\)](#page-60-16).**

<span id="page-54-1"></span>

| Cor          | Significado                                                     |
|--------------|-----------------------------------------------------------------|
| Roxo         | Localização do gateway                                          |
| Verde Médio  | Join server e Uplink com sucesso                                |
| Verde Claro  | Join server e Uplink com sucesso em altitudes acima do gateway  |
| Verde Escuro | Join server e Uplink com sucesso em altitudes abaixo do gateway |
| Vermelho     | Join server sem ACK e falha no Uplink                           |
| Preto        | Falha no Join server                                            |
|              | Fonte: Autoria própria (2022).                                  |

**Tabela 1 – Legenda das cores utilizadas para classificar o resultado de cada teste**

momentos de inicialização da placa de modo a cronometrar quanto tempo foi necessário para a sincronização do módulo e a captação dos dados. Os tempos registrados para a obtenção de dados de data e hora foram em média aproxidamente 1 minuto e 30 segundos, entretanto, os intervalos de tempo para obter dados de localização variaram entre 30 e 45 minutos. As suspeitas para a justificativa desse resultado incluem a possibilidade de haver algum problema com a antena ou até mesmo com a placa utilizada, e também a grande probabilidade de o GPS estar sempre iniciando pela etapa de *cold start*, na qua o receptor não possui sinal de nenhum satélite e pode levar um tempo até captá-lo.

É natural constatar que o tempo gasto esperando a sincronização do sinal GPS para localização é exageradamente alto, o que destaca o meio escolhido como intercepção da geolocalização do dispositivo, um item bastante relavante no projeto, como um ponto de atenção para trabalhos futuros.

#### <span id="page-55-1"></span>**5.8 Custos**

Levando em conta que este projeto buscou ao máximo utilizar recursos *open source* e gratuitos, o gasto total resultante foi considerado baixo. A única compra realizada foi a da placa TTGO T-Beam, custando na época R\$163,55.

Quanto à AWS, contudo, apesar de ter sido mencionado que todos os recursos utilizados estariam dentro do nível *free tier* disponibilizado, houve imprevistos em relação ao envio de SMS. Devido aos destinatários das mensagens SMS serem de fora dos Estados Unidos, o envio envolve tramitação com companhias de telecomunicação brasileiras, o que acarreta em custos. A configuração padrão do SNS estabelece, por questões de segurança, um limite de U\$1.00 mensal para gastos com envio de SMS, resultando na liberação do envio de algumas dezenas de mensagens somente. Considerando o período de 4 meses em que esta funcionalidade foi implementada e testada, foi gasto um total de U\$4.00 (mais taxas), convertidos em R\$24,21.

<span id="page-55-0"></span>A compilação de todos os custos pode ser conferida na [Tabela 2.](#page-55-0)

![](_page_55_Picture_122.jpeg)

![](_page_55_Picture_123.jpeg)

**Fonte: Autoria própria (2022).**

#### <span id="page-55-2"></span>**5.9 Melhorias e evoluções**

Esta seção foi incluída para discorrer brevemente sobre alguns pontos de melhoria que foram identificados, além de possíveis evoluções e incrementos dos quais tem-se ciência de que poderiam acrescentar bastante ao projeto em caso de trabalhos futuros.

O principal ponto de melhoria destacado é em relação à geolocalização. Os resultados obtidos com o módulo GPS NEO-6M e a antena acoplada à placa foram abaixo do esperado, especialmente pela necessidade de se estar a céu aberto para possibilitar a inicialização do módulo e a captação de sinal, processo este que demandou consideráveis minutos. Pensando na aplicação real do projeto, essas condições limitariam muito sua utilização, portanto seria necessário avaliar melhores opções, desde considerar testar diferentes modelos de antena até

estudar a possibilidade de outros métodos para obter geolocalização, como recursos da própria tecnologia LoRa.

Em relação às evoluções pretendidas, encontram-se pontos de aperfeiçoamento tanto para o projeto apresentado quanto para a ideia de aplicação do produto, todos listados a seguir:

- Implementar funcionalidade robusta de login e telas de cadastro de novo usuário no aplicativo;
- Evoluir recursos de interface do aplicativo, como *loadings* e mensagens de resposta para interações do usuário;
- Automatizar a criação de tópicos SNS com o cadastro de um novo usuário e atualização de telefones inscritos com a edição de contatos;
- Incluir tratamento de mensagens de downlink no firmware para possibilitar a indicação de resposta ao envio de SOS;
- Implementar um *stream* de transmissão de mensagens com a geolocalização do dispositivo para permitir rastreio em tempo real;
- Adaptar o *hardware* para funcionar como um transceptor da rede LoRaWAN, de modo a utilizar os dispositivos como nós de propagação do sinal e consequentemente aumentando o raio de alcance da rede;
- Incluir um motor de vibração no *hardware* de modo a dar um *feedback* do reconhecimento do duplo clique para o usuário;
- Incluir a funcionalidade de conectar o dispositivo no celular via bluetooth para utilizá-lo como segunda opção de meio de envio de SOS;

#### <span id="page-57-0"></span>**6 CONCLUSÃO**

Segurança pessoal é um tema que tem cada vez mais relevância e é de interesse geral da grande maioria das pessoas. A união desse tema com tecnologias modernas que evoluem a cada dia mais, como a Internet das Coisas (IoT), proporciona a criação de uma infinidade de aplicações. Dispositivos de monitoramento, *smart homes*, *wearables*, a lista de produtos que se utilizam de meios comunicações sem fio e integrações com serviços de computação em nuvem só cresce.

Incorporando-se a essa lista, este projeto apresentou uma proposta de desenvolvimento da idealização de um produto que busca oferecer maior sensação de segurança para seus usuários. Configurando algum tipo de acessório pequeno, discreto e passível de uso diário, esse produto possibilita uma forma prática de seu usuário pedir socorro caso se encontre em uma situação de perigo, garantindo que esse pedido de ajuda chegue a uma lista de contatos de emergência de forma que possam tomar alguma ação.

Os meios e tecnologias escolhidas para construir o protótipo desse produto visaram apresentar diferenciais quando comparado a outros semelhantes já existentes. A principal vantagem que esse projeto apresenta é o meio de comunicação utilizado, implementando a transmissão de dados de geolocalização via LoRaWAN, uma rede LPWAN, de forma a a possibilitar o envio de mensagens através de um meio que não fosse dependente de um telefone celular ou da rede de telefonia. A possibilidade de integração dessa rede com um servidor AWS na nuvem viabilizou a construção de um serviço escalável e capaz de orquestrar todas as comunicações, gerenciamento de dados e envio de mensagens. A escolha dos dois provedores de envio de mensagens, WhatsApp e SMS, garante um bom nível de confiança de que as pessoas selecionadas receberão a notificação de SOS como esperado, pois o primeiro é um aplicativo de mensagens utilizado por quase todos os brasileiros, e o segundo possibilita a recepção da mensagem sem a necessidade de conexão com a internet.

O sistema final obtido e os resultados atingidos atenderam aos objetivos propostos de forma satisfatória. Foi possível realizar o envio de mensagens SOS em diferentes locais, verificando que todo o fluxo de comunicação e integração é funcional e bem desenvolvido. As mensagens de SOS recebidas correspondem ao planejado, principalmente as mensagens WhatsApp, por terem o benefício de exibir um mapa indicando a localização das coordenadas do local de envio do SOS. Além disso, o aplicativo mobile desenvolvido satisfez a necessidade de uma interface conveniente que prossibilitasse a edição dos dados por parte do usuário e a visualização do histórico de envios de SOS.

O único ponto de atenção que acabou não atingindo um nível aceitável de satisfação foi a captação da geolocalização através do módulo GPS. Infelizmente, o longo tempo necessário para sua inicialização e captação dos dados de localização deixaram a desejar, fazendo dessa questão o item prioritário para melhoria na continuidade do trabalho.

Em resumo, os resultados obtidos com este trabalho de conclusão de curso foram considerados satisfatórios e os objetivos definidos foram atingidos. Apesar disso, foi possível listar inúmeras oportunidades de melhorias e evoluções para o projeto, que poderiam agregar muito ao resultado final.

#### **REFERÊNCIAS**

<span id="page-59-8"></span><span id="page-59-0"></span>ADT. **ADT**. 2022. Disponível em: [https://www.adt.com.br/.](https://www.adt.com.br/) Acesso em: 23 nov. 2022.

<span id="page-59-9"></span>AliExpress. **Kospet prime 4g relógio inteligente**. 2022. Disponível em: [https://pt.aliexpress.](https://pt.aliexpress.com/item/4000419552908.html) [com/item/4000419552908.html.](https://pt.aliexpress.com/item/4000419552908.html) Acesso em: 23 nov. 2022.

<span id="page-59-11"></span>Amazon Web Services. **AWS Documentation**. 2022. Disponível em: [https://docs.aws.amazon.](https://docs.aws.amazon.com/) [com/.](https://docs.aws.amazon.com/) Acesso em: 14 ago. 2022.

<span id="page-59-14"></span>Amazon Web Services. **Documentação Amplify**. 2022. Disponível em: [https://docs.amplify.](https://docs.amplify.aws/) [aws/.](https://docs.amplify.aws/) Acesso em: 7 out. 2022.

<span id="page-59-13"></span>Amazon Web Services. **Mensagens de texto em dispositivos móveis (SMS)**. 2022. Disponível em: [https://docs.aws.amazon.com/pt\\_br/sns/latest/dg/](https://docs.aws.amazon.com/pt_br/sns/latest/dg/sns-mobile-phone-number-as-subscriber.html) [sns-mobile-phone-number-as-subscriber.html.](https://docs.aws.amazon.com/pt_br/sns/latest/dg/sns-mobile-phone-number-as-subscriber.html) Acesso em: 11 set. 2022.

<span id="page-59-5"></span>Amazon Web Services. **O que é computação em nuvem**. 2022. Disponível em: [https://aws.amazon.com/pt/what-is-cloud-computing/.](https://aws.amazon.com/pt/what-is-cloud-computing/) Acesso em: 16 dez. 2022.

<span id="page-59-12"></span>Amazon Web Services. **Perguntas frequentes sobre o nível de uso gratuito da AWS**. 2022. Disponível em: [https://aws.amazon.com/pt/free/faqs/.](https://aws.amazon.com/pt/free/faqs/) Acesso em: 14 ago. 2022.

<span id="page-59-7"></span>American Tower. **Rede ATC LoRaWAN**. 2021. Disponível em: [https://americantower.com.br/pt/](https://americantower.com.br/pt/solu%C3%A7%C3%B5es/rede-neutra-loRaWAN.html) [solu%C3%A7%C3%B5es/rede-neutra-loRaWAN.html.](https://americantower.com.br/pt/solu%C3%A7%C3%B5es/rede-neutra-loRaWAN.html) Acesso em: 5 ago. 2022.

<span id="page-59-6"></span>Brasscom. **Segurança da Informação e Segurança Cibernética**. [*S.l.*], 2022. Disponível em: [https://brasscom.org.br/pdfs/seguranca-da-informacao-e-seguranca-cibernetica/.](https://brasscom.org.br/pdfs/seguranca-da-informacao-e-seguranca-cibernetica/) Acesso em: 29 jul. 2022.

<span id="page-59-2"></span>CASTRO, B. Em cinco anos, mais de 700 mulheres vítimas de violência são protegidas por meio de monitoramento eletrônico. **G1 Globo**, 2019. Disponível em: [https://bityli.com/zhsAJkgAk.](https://bityli.com/zhsAJkgAk) Acesso em: 21 nov. 2022.

<span id="page-59-10"></span>Claro. **Kids On**. 2022. Disponível em: [https://www.claro.com.br/servicos/kidson.](https://www.claro.com.br/servicos/kidson) Acesso em: 23 nov. 2022.

<span id="page-59-3"></span>MINISTéRIO DA CIêNCIA, TECNOLOGIA, INOVAçõES E COMUNICAçõES (MCTIC). **Internet das Coisas: Um Plano de Ação para o Brasil**. Disponível em: [https://www.gs1br.org/conteudo/](https://www.gs1br.org/conteudo/materiais-tecnicos/Industria40/IoT%20Plano%20de%20Acao%20para%20o%20Brasil.pdf) [materiais-tecnicos/Industria40/IoT%20Plano%20de%20Acao%20para%20o%20Brasil.pdf.](https://www.gs1br.org/conteudo/materiais-tecnicos/Industria40/IoT%20Plano%20de%20Acao%20para%20o%20Brasil.pdf) Acesso em: 17 ago. 2022.

<span id="page-59-4"></span>COULOURIS, G. *et al.* **Sistemas Distribuídos**: conceitos e projeto. Bookman Editora, 2013. ISBN 9788582600542. Disponível em: [https://books.google.com.br/books?id=](https://books.google.com.br/books?id=6WU3AgAAQBAJ) [6WU3AgAAQBAJ.](https://books.google.com.br/books?id=6WU3AgAAQBAJ)

<span id="page-59-1"></span>CROQUER, G. Sequestros-relâmpago crescem 35% em SP com chegada do Pix. **R7**, 2022. Disponível em: [https://www.brasilparalelo.com.br/artigos/indices-criminalidade-brasil.](https://www.brasilparalelo.com.br/artigos/indices-criminalidade-brasil) Acesso em: 21 nov. 2022.

<span id="page-59-15"></span>eriktheV-king. **TTGO T-Beam GPS reset**. 2020. Disponível em: [https://github.com/eriktheV-king/](https://github.com/eriktheV-king/TTGO_T-beam_GPS-reset) [TTGO\\_T-beam\\_GPS-reset.](https://github.com/eriktheV-king/TTGO_T-beam_GPS-reset) Acesso em: 16 ago. 2022.

<span id="page-59-16"></span>Figma. **Documentação Figma**. 2022. Disponível em: [https://www.figma.com/.](https://www.figma.com/) Acesso em: 29 set. 2022.

<span id="page-60-1"></span>GALVãO, I. P. 81% das mulheres já sofreram violência em seus deslocamentos pela cidade. 2021. Disponível em: [https://dossies.agenciapatriciagalvao.org.br/violencia-em-dados/](https://dossies.agenciapatriciagalvao.org.br/violencia-em-dados/81-das-mulheres-ja-sofreram-violencia-em-seus-deslocamentos-pela-cidade/) [81-das-mulheres-ja-sofreram-violencia-em-seus-deslocamentos-pela-cidade/.](https://dossies.agenciapatriciagalvao.org.br/violencia-em-dados/81-das-mulheres-ja-sofreram-violencia-em-seus-deslocamentos-pela-cidade/) Acesso em: 21 nov. 2022.

<span id="page-60-16"></span>Google Maps. **My Maps**. 2022. Disponível em: [https://www.google.com/intl/pt-BR/maps/about/](https://www.google.com/intl/pt-BR/maps/about/mymaps/) [mymaps/.](https://www.google.com/intl/pt-BR/maps/about/mymaps/) Acesso em: 20 nov. 2022.

<span id="page-60-0"></span>GOV.BR. Brasil tem mais de 31 mil denúncias de violência doméstica ou familiar contra as mulheres até julho de 202. **Gov.br**, 2022. Disponível em: [https://bityli.com/VRWbhOI.](https://bityli.com/VRWbhOI) Acesso em: 21 nov. 2022.

<span id="page-60-6"></span>International Telecommunication Union (ITU). **LoRaWAN® Formally Recognized as ITU International Standard for Low Power Wide Area Networking**. [*S.l.*], 2021. Disponível em: [https://lora-alliance.org/lora-alliance-press-release/](https://lora-alliance.org/lora-alliance-press-release/lorawan-formally-recognized-as-itu-international-standard-for-low-power-wide-area-networking/) [lorawan-formally-recognized-as-itu-international-standard-for-low-power-wide-area-networking/.](https://lora-alliance.org/lora-alliance-press-release/lorawan-formally-recognized-as-itu-international-standard-for-low-power-wide-area-networking/) Acesso em: 21 out. 2022.

<span id="page-60-7"></span>invisaWear. **invisaWear**. 2022. Disponível em: [https://www.invisawear.com/.](https://www.invisawear.com/) Acesso em: 8 jun. 2022.

<span id="page-60-3"></span>ISG. **ISG Provider Lens Internet of Things — Services and Solutions 2022**. [*S.l.*], 2022. Disponível em: [https://www.tgt.com.br/blog/2022/08/10/](https://www.tgt.com.br/blog/2022/08/10/isg-provider-lens-internet-of-things-services-and-solutions-brazil-2022/) [isg-provider-lens-internet-of-things-services-and-solutions-brazil-2022/.](https://www.tgt.com.br/blog/2022/08/10/isg-provider-lens-internet-of-things-services-and-solutions-brazil-2022/)

<span id="page-60-15"></span>kizniche. **TTGO T-Beam Tracker for The Things Network**. 2022. Disponível em: [https://github.com/kizniche/ttgo-tbeam-ttn-tracker.](https://github.com/kizniche/ttgo-tbeam-ttn-tracker) Acesso em: 25 jul. 2022.

<span id="page-60-8"></span>LilyGO. **LILYGO® TTGO T-Beam V1.1**. 2020. Disponível em: [http://www.lilygo.cn/prod\\_view.](http://www.lilygo.cn/prod_view.aspx?TypeId=50060&Id=1317) [aspx?TypeId=50060&Id=1317.](http://www.lilygo.cn/prod_view.aspx?TypeId=50060&Id=1317) Acesso em: 16 jun. 2022.

<span id="page-60-9"></span>LilyGO. **Pinagem TTGO-T-Beam v1.1**. 2022. Disponível em: [https://github.com/LilyGO/](https://github.com/LilyGO/TTGO-T-Beam) [TTGO-T-Beam.](https://github.com/LilyGO/TTGO-T-Beam) Acesso em: 7 jul. 2022.

<span id="page-60-5"></span>LoRa Alliance. **What is LoRaWAN® Specification**. 2022. Disponível em: [https://lora-alliance.](https://lora-alliance.org/about-lorawan/) [org/about-lorawan/.](https://lora-alliance.org/about-lorawan/) Acesso em: 15 jul. 2022.

<span id="page-60-10"></span>mcci-catena. **Biblioteca Arduino LMIC**. 2022. Disponível em: [https://github.com/mcci-catena/](https://github.com/mcci-catena/arduino-lmic) [arduino-lmic.](https://github.com/mcci-catena/arduino-lmic) Acesso em: 15 jul. 2022.

<span id="page-60-12"></span>Meta. **API de Nuvem da Plataforma do WhatsApp Business**. 2022. Disponível em: [https://developers.facebook.com/docs/whatsapp/cloud-api.](https://developers.facebook.com/docs/whatsapp/cloud-api) Acesso em: 18 set. 2022.

<span id="page-60-14"></span>Meta. **Documentação React Native**. 2022. Disponível em: [https://reactnative.dev/.](https://reactnative.dev/) Acesso em: 2 out. 2022.

<span id="page-60-13"></span>Meta. **Meta for Developers**. 2022. Disponível em: [https://developers.facebook.com/.](https://developers.facebook.com/) Acesso em: 16 dez. 2022.

<span id="page-60-11"></span>mikalhart. **Biblioteca TinyGPSPlus**. 2022. Disponível em: [https://github.com/mikalhart/](https://github.com/mikalhart/TinyGPSPlus) [TinyGPSPlus.](https://github.com/mikalhart/TinyGPSPlus) Acesso em: 15 jul. 2022.

<span id="page-60-4"></span>MQTT. **MQTT**. 2022. Disponível em: [https://mqtt.org/.](https://mqtt.org/) Acesso em: 4 nov. 2022.

<span id="page-60-2"></span>Oracle. **O que é IoT**. 2022. Disponível em: [https://www.oracle.com/br/internet-of-things/](https://www.oracle.com/br/internet-of-things/what-is-iot/) [what-is-iot/.](https://www.oracle.com/br/internet-of-things/what-is-iot/) Acesso em: 16 dez. 2022.

<span id="page-61-0"></span>PARALELO, B. Índices chocantes de Criminalidade no Brasil. **Brasil Paralelo**, 2022. Disponível em: [https://www.brasilparalelo.com.br/artigos/indices-criminalidade-brasil.](https://www.brasilparalelo.com.br/artigos/indices-criminalidade-brasil) Acesso em: 21 nov. 2022.

<span id="page-61-13"></span>PURZ, M. WhatsApp no Brasil: números atuais e as oportunidades comerciais do app. **MessengerPeople**, 2022. Disponível em: [https://www.messengerpeople.com/pt-br/](https://www.messengerpeople.com/pt-br/whatsapp-no-brasil/) [whatsapp-no-brasil/.](https://www.messengerpeople.com/pt-br/whatsapp-no-brasil/) Acesso em: 29 nov. 2022.

<span id="page-61-4"></span>RAZA, U.; KULKARNI, P.; SOORIYABANDARA, M. Low Power Wide Area Networks: An Overview. **IEEE Communications Surveys Tutorials**, 2017.

<span id="page-61-5"></span>REYNDERS, B.; POLLIN, S. Chirp spread spectrum as a modulation technique for long range communication. *In*: **2016 Symposium on Communications and Vehicular Technologies (SCVT)**. [*S.l.*: *s.n.*], 2016.

<span id="page-61-11"></span>RIOT. **Documentation: Support for TTGO T-Beam boards**. [*S.l.*], 2022. Disponível em: [https://doc.riot-os.org/group\\_\\_boards\\_\\_esp32\\_\\_ttgo-t-beam.html.](https://doc.riot-os.org/group__boards__esp32__ttgo-t-beam.html) Acesso em: 13 jul. 2022.

<span id="page-61-7"></span>Semtech. **Documentation LoRa and LoRaWAN**. 2022. Disponível em: [https://lora-developers.](https://lora-developers.semtech.com/documentation/tech-papers-and-guides/lora-and-lorawan) [semtech.com/documentation/tech-papers-and-guides/lora-and-lorawan.](https://lora-developers.semtech.com/documentation/tech-papers-and-guides/lora-and-lorawan) Acesso em: 12 jul. 2022.

<span id="page-61-8"></span>Semtech. **Semtech**. 2022. Disponível em: [https://www.semtech.com/.](https://www.semtech.com/) Acesso em: 12 jul. 2022.

<span id="page-61-10"></span>TechTudo. **Saiba o que é GPS e como funciona**. 2011. Disponível em: [https://www.techtudo.](https://www.techtudo.com.br/noticias/2011/12/como-funciona-o-gps.ghtml) [com.br/noticias/2011/12/como-funciona-o-gps.ghtml.](https://www.techtudo.com.br/noticias/2011/12/como-funciona-o-gps.ghtml) Acesso em: 29 nov. 2022.

<span id="page-61-14"></span>The GraphQL Foundation. **Documentação GraphQL**. 2022. Disponível em: [https://graphql.org/.](https://graphql.org/) Acesso em: 7 out. 2022.

<span id="page-61-2"></span>The New Stack. **Entenda o MQTT**. 2022. Disponível em: [https://thenewstack.io/](https://thenewstack.io/mqtt-protocol-iot/) [mqtt-protocol-iot/.](https://thenewstack.io/mqtt-protocol-iot/) Acesso em: 17 nov. 2022.

<span id="page-61-9"></span>The Things Network. **The Things Network**. 2022. Disponível em: [https://www.thethingsnetwork.](https://www.thethingsnetwork.org/country/brazil/) [org/country/brazil/.](https://www.thethingsnetwork.org/country/brazil/) Acesso em: 11 jun. 2022.

<span id="page-61-12"></span>The Things Newtork. **End Device Activation**. 2022. Disponível em: [https://www.](https://www.thethingsnetwork.org/docs/lorawan/end-device-activation/) [thethingsnetwork.org/docs/lorawan/end-device-activation/.](https://www.thethingsnetwork.org/docs/lorawan/end-device-activation/) Acesso em: 20 nov. 2022.

<span id="page-61-6"></span>The Things Newtork. **Frequency Plans by Country**. 2022. Disponível em: [https:](https://www.thethingsnetwork.org/docs/lorawan/frequencies-by-country/) [//www.thethingsnetwork.org/docs/lorawan/frequencies-by-country/.](https://www.thethingsnetwork.org/docs/lorawan/frequencies-by-country/) Acesso em: 5 nov. 2022.

<span id="page-61-15"></span>The Things Stack. **The Things Stack Console**. 2022. Disponível em: [https://au1.cloud.](https://au1.cloud.thethings.network/console/) [thethings.network/console/.](https://au1.cloud.thethings.network/console/) Acesso em: 6 ago. 2022.

<span id="page-61-1"></span>VASCONCELLOS, H. Relatos de dopagem em Uber e 99 viralizam nas redes. **Tilt UOL**, 2022. Disponível em: [https://www.uol.com.br/tilt/noticias/redacao/2022/06/06/](https://www.uol.com.br/tilt/noticias/redacao/2022/06/06/como-se-proteger-do-golpe-da-dopagem-por-gas-ou-spray.htm) [como-se-proteger-do-golpe-da-dopagem-por-gas-ou-spray.htm.](https://www.uol.com.br/tilt/noticias/redacao/2022/06/06/como-se-proteger-do-golpe-da-dopagem-por-gas-ou-spray.htm) Acesso em: 21 nov. 2022.

<span id="page-61-3"></span>Wikipedia Commons. **MQTT protocol example without QoS**. 2018. Disponível em: [https://commons.wikimedia.org/wiki/File:MQTT\\_protocol\\_example\\_without\\_QoS.svg.](https://commons.wikimedia.org/wiki/File:MQTT_protocol_example_without_QoS.svg) Acesso em: 17 nov. 2022.